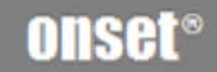

# **НОВО U30**

(NRC)

#### Как связаться с Onset

Для получения поддержки свяжитесь с компанией, где Вы пробрели продукцию: Onset Computer Corporation или уполномоченный дилер Onset.

Onset Computer Corporation 470 MacArthur Blvd. Bourne, MA 02532

#### **Почтовый адрес:**

P.O. Box 3450 Pocasset, MA 02559‐3450

**Телефон:** 1‐800‐LOGGERS (1‐800‐564‐4377) или 508‐759‐9500

**Факс:** 508‐759‐9100

**Часы работы:** 8AM to 5PM ET, Monday through Friday

**Электронная п[очта:](mailto:loggerhelp@onset)** loggerhelp@onsetили hobolink@onsetcomp.com

**Главный с[айт:](www.onsetcomp.com)** www.onsetcomp.com

#### Авторские права и торговый марки

© 2009 Onset Computer Corporation. Все права защищены. Onset, HOBO, HOBOlink, HOBOware, BoxCar, и FlexSmart являются торговыми марками Onset Computer Corporation, используемыми для обозначения регистраторов и программного обеспечения. Macintosh является торговой маркой Apple, Inc. Microsoft и Windows является торговой маркой Microsoft Corporation. Все прочие торговый марки прнадлежат соответствующим компаниям.

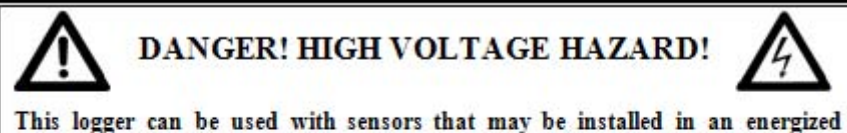

electrical enclosure or on an energized conductor. Installation of sensors in an energized electrical enclosure or on an energized conductor can result in severe injury or death. These sensors are for installation by qualified personnel only. To avoid electrical shock, do not install or service these sensors unless you are qualified to do so. Disconnect and lock out all power sources during installation and servicing. Please read the user's manual for instructions and use.

№ документа: 11866‐E № продукта: MAN‐U30‐NRC

# Содержание

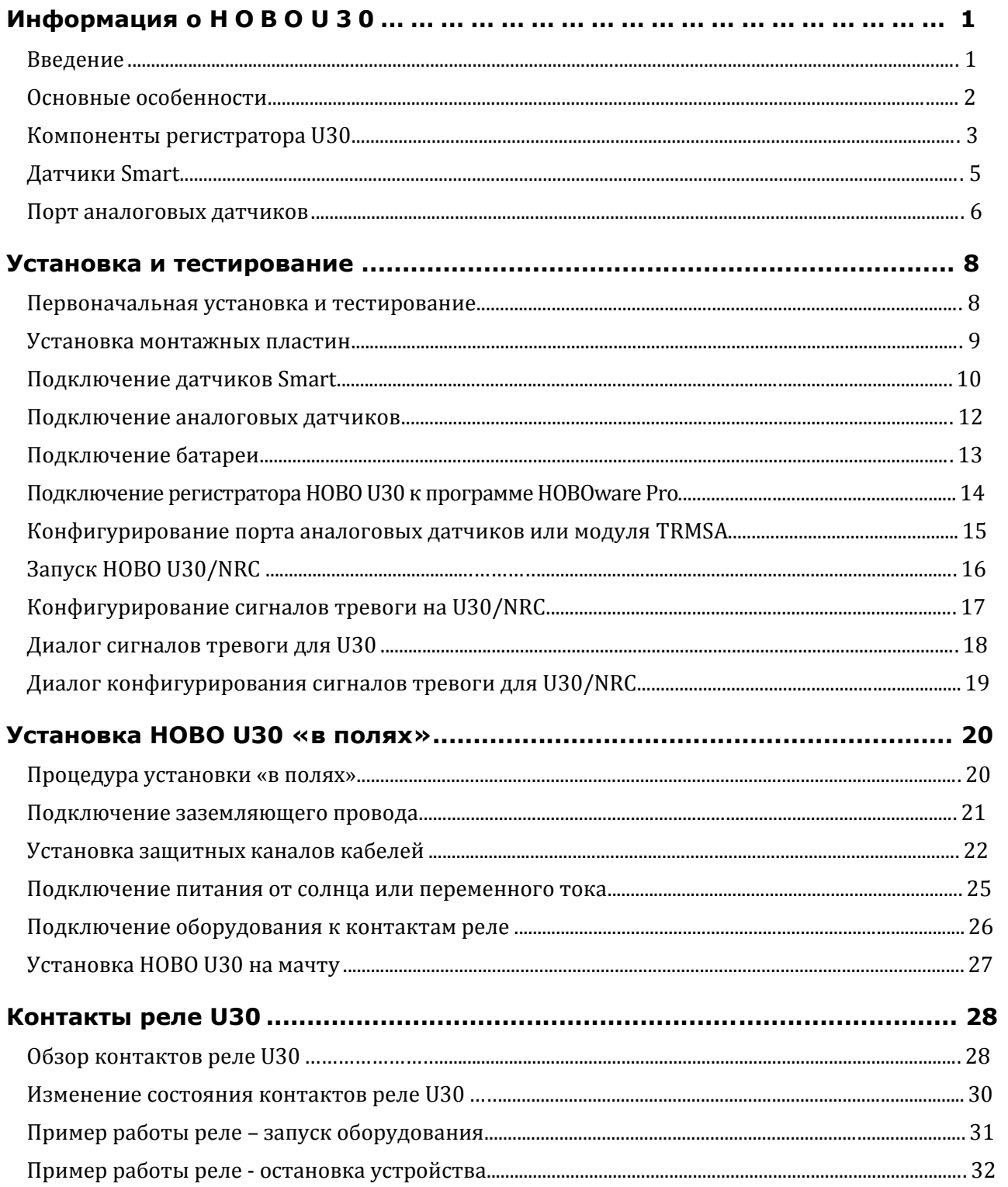

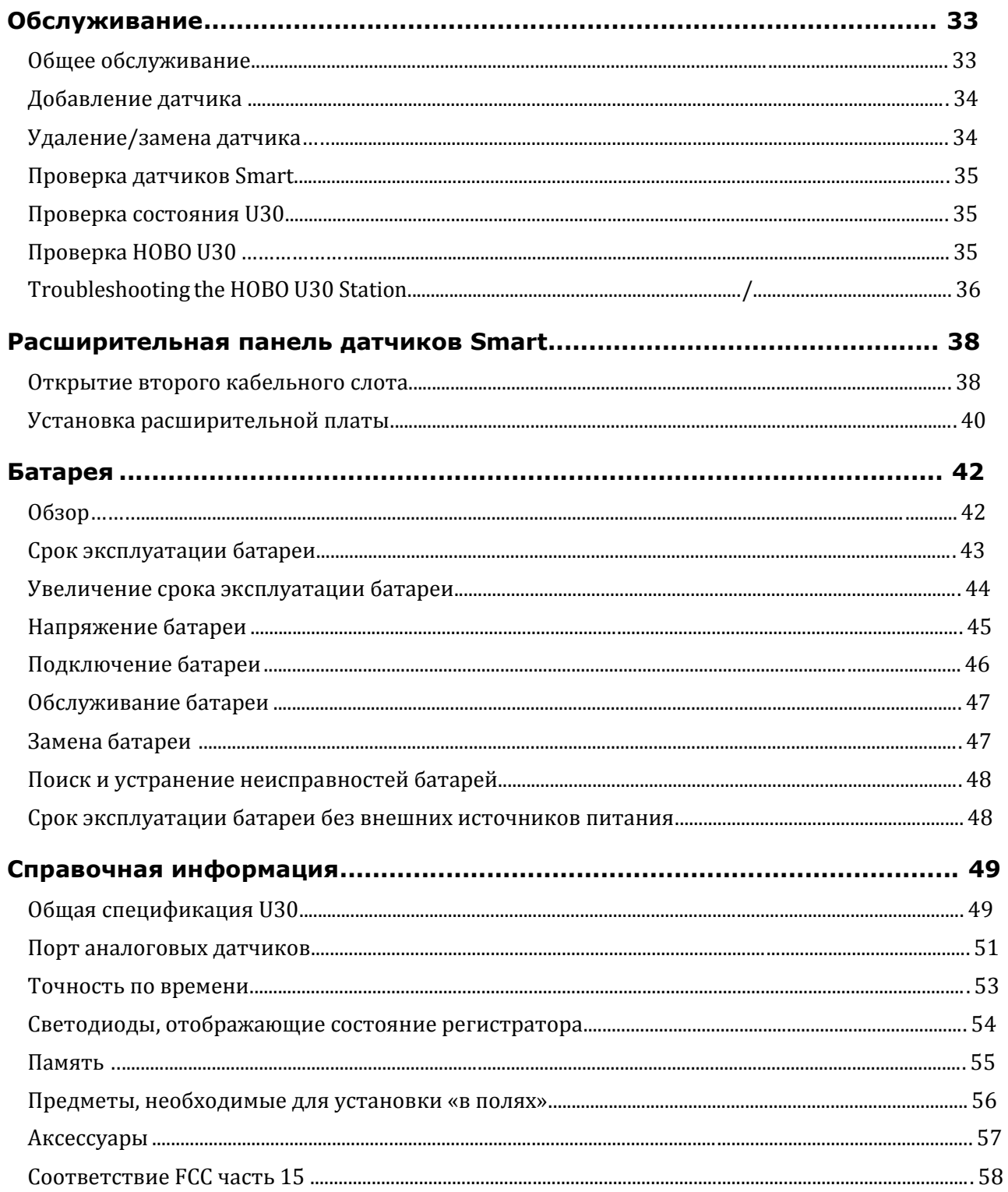

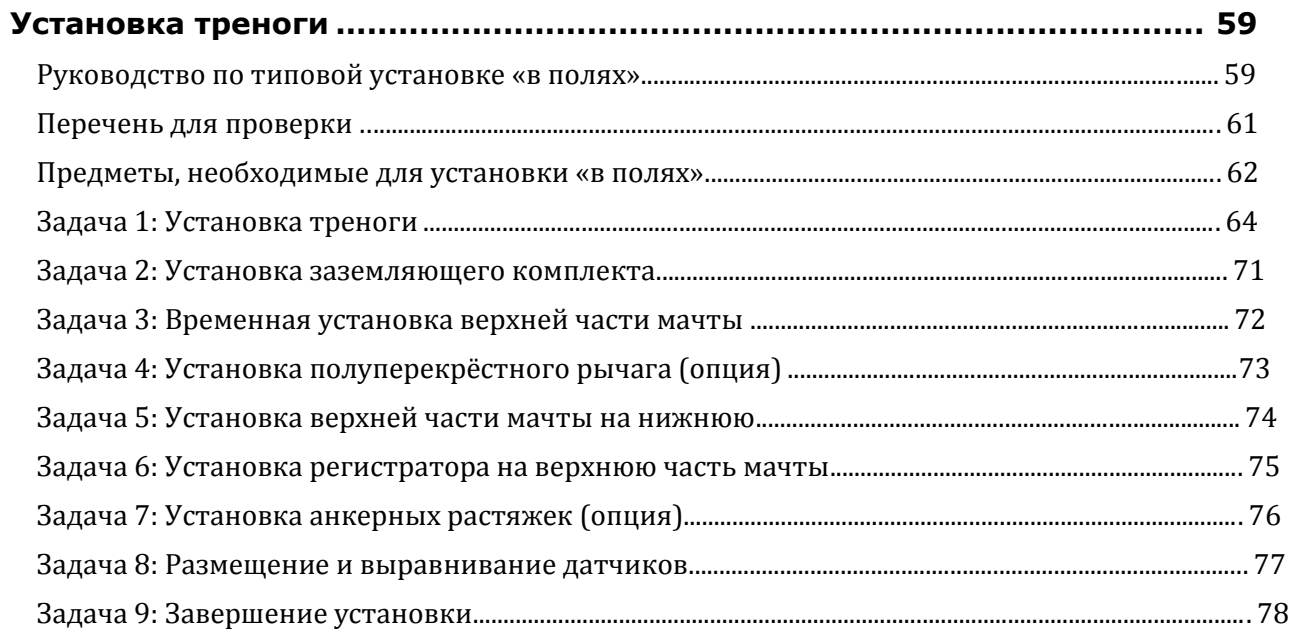

# **Информация о H O B O U 3 0**

# **Введение**

## Обзор

HOBO U30 – устройство мониторинга и регистрации данных, которое легко конфигурируется и адаптируется к широкому диапазону применений.Через HOBOlink™ можно записывать и отслеживать до 15 каналов данных.

Используйте программу HOBOware® Pro для настройки аналоговых каналов данных, связи с регистратором, вывода графиков и анализа.

HOBO U30 – устройство мониторинга и регистрации данных, которое легко конфигурируется и адаптируется к широкому диапазону применений.При помощи программы HOBOware Pro можно записывать и отслеживать до 15 каналов данных.

Вы можете установить сигнал тревоги на отдельный канал или на состояние системы в целом, например на состояние, когда заканчивается память ли садится батарея.

## Содержание

В состав упаковки HOBO U30 входят:

- Регистратор HOBO U30
- Набор для установки
- Заземляющий провод
- Набор для подключения кабеля и уплотнения
- Аналоговый порт датчиков (если заказан)
- Расширительная плата датчиков (если заказана)

#### Автоматическое обнаружение датчиков типа «Smart»

Регистратор HOBO U30 автоматически обнаруживает датчики Smart. Можно подключить до 10 датчиков Smart любого типа в любом сочетании, просто вставив их кабели до начала регистрации. Для них не требуется программирования, разводки или калибровки. Соединение между датчиками Smart цифровое, что обеспечивает точный, надежный сбор данных и их хранение. Система удалённого мониторнга HOBO U30 совместима со всеми типами датчиков Smart, которые используются метеостанциями HOBO Weather Station и HOBO Micro Station.

#### Уведомление о неисправности

Регистратор HOBO U30 поддерживает тревожные уведомления от датчиков и системные уведомления о неисправности. При обнаружении неисправности система может замкнуть контакты реле и направить Вам уведомление на электронную почту/мобильный телефон. Тревожные уведомления могут быть установлены для отдельных датчиков или для системы в целом.

#### Перезаряжаемая батарея

Регистратор HOBO U30 использует герметичную свинцово-кислотную аккумуляторную батарею, которая может подзаряжаться от солнечной панели или адаптера сети переменного тока. Благодаря этому HOBO U30 может записывать и передавать данные годами.

#### Дополнительный порт аналоговых датчиков

Регистратор HOBO U30 может быть дополнительно сконфигурирован для работы с двумя аналоговыми портами. Данные порты конфигурируются пользователем и иогут принимать информацию и обеспечивать мощность возбуждения для шарокой линейки датчиков Onset и датчиков прочих производителей с выходом 0 - 20 В и 0 – 20 мА. Порты аналоговых датчиков устанавливаются на заводе.

# **Компоненты регистратора U30**

В данной главе описаны компоненты регистратора HOBO U30. Некоторые компоненты используются только в отдельных моделях.

## Схема

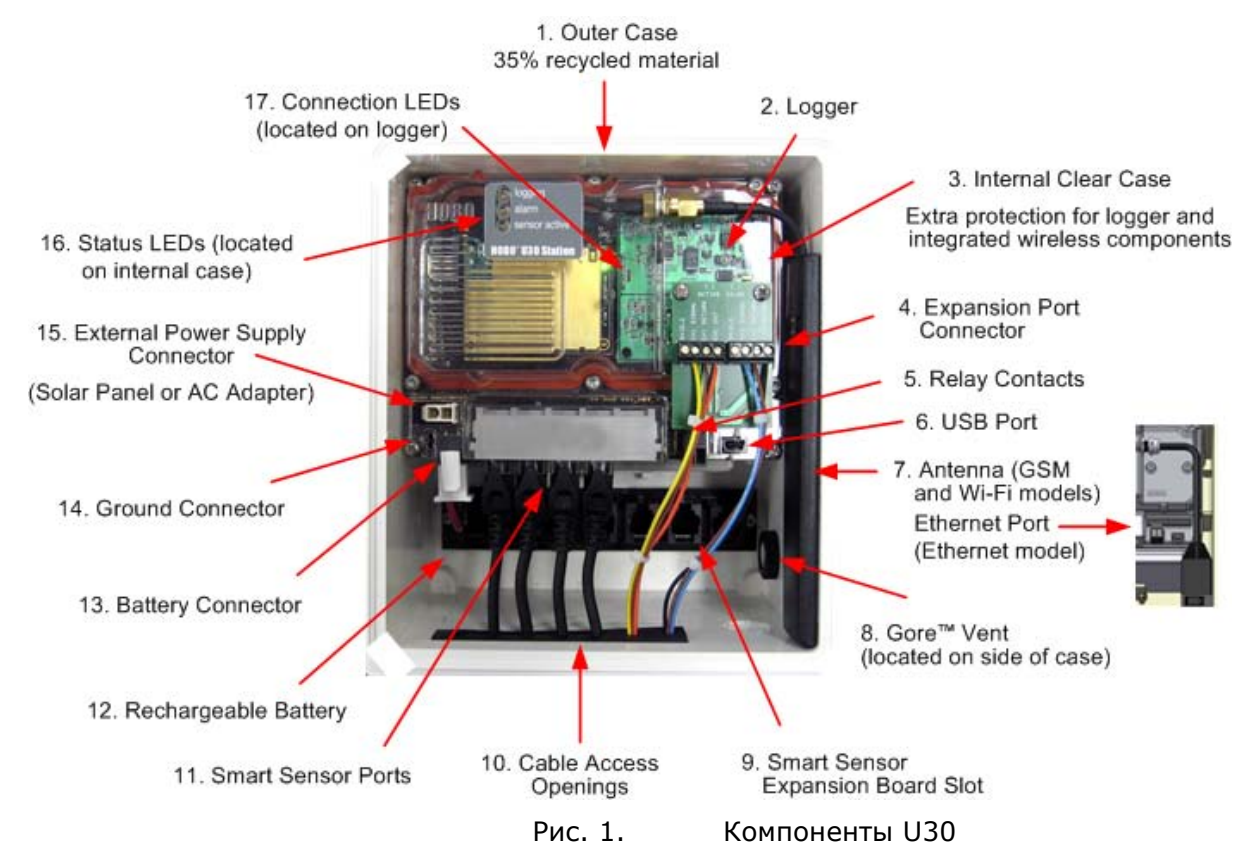

## Описание компонентов

- 1. Наружный кожух защищает U30.
- 2. Регистратор собственно U30
- 3. Внутренний кожух обеспечивает защиту электроники от внешних воздействий. Данный кожух никогда не следует открывать. Если Вы откроете данный кожух, Вы лишитесь гарантии лишитесь
- 4. Порт аналоговых датчиков устанавливается на заводе (где он есть).
- 5. Контакты реле могут замыкаться, размыкаться или пульсировать при сигнале тревоги, заданном пользователем. Данное реле может конфигурироваться, как нормальнозамкнутое, нормально разомкнутое. Номинал 30 В, 1 А.
- 6. Порт USB ‐ сюда вставляется USB-кабель для соединения напрямую с компьютером.
- 7. Разъём для GSM или Wi‐Fi антенны (антенна устанавливается на GSM или Wi‐Fi моделях). Соединение с Ethernet (только для моделей с Ethernet).
- 8. Вентиляционное отверстие позволяет выравнивать давление внутри корпуса, но не пропускает влагу.

Примечание: давление внутри корпуса не точно равно давлению воздуха снаружи, так что

датчик атмосферного давления, установленный внутри корпуса, не может измерить истинное атмосферное давление, если его собственное вентиляционное отверстие не находится снаружи.

- 9. Расширительный слот для датчиков Smart сюда устанавливается расширительная плата для датчиков Smart.
- 10. Отверстие для подключения кабелей все кабели и провода подключаются через защитный резиновый канал, расположенный в данном отверстии. Если используется опциональная расширительная плата для дополнительных датчиков Smart, потребуется использовать второе отверстие для подключения кабелей.
- 11. Порты датчиков Smart подключается до 5 датчиков Smart при помощи разъёмов RJ‐12. Используйте один разъём для подключения дополнительной расширительной платы для дополнительных датчиков Smart.
- 12. Батарея 4-вольтовая герметичная свинцово-кислотная аккумуляторная батарея.
- 13. Разъём батареи подключайте батарею сюда.
- 14. Разъём заземляющего кабеля подключите сюда заземляющий кабель.
- 15. Внешнее питание подключите сюда солнечную батарею или адаптер сети переменного тока.

Важно! Всегда подключайте и отключайте внешнее питание до отключения батареи. Если отключить батарею до отключения внешнего питания, систему можно повредить.

16. Светодиоды, отображающие состояние.

Внутри три светодиода, отображающих состояние.

**Logging** указывает, что система в данный момент регистрирует события.

**Alarm** указывает на наличие тревожной ситуации.

**Sensor active** указывает, что сеть датчиков Smart наличествует.

Прочую информацию см. в разделах «Диагностика» и «Поиск и устранение неисправностей».

17. Светодиоды «Подключение» (только для моделей с удаленной коммуникацией)

Верхний – мигает, когда HOBO U30 пытается установить контакт с сетью (вышка мобильной связи, Wi‐Fi или Ethernet, в зависимости от модели)

Нижний - мигает, когда U30 подключен к HOBOlink.

# **Датчики Smart**

## Описание

Датчики Smart подключаются к регистратору и собирают данные о различных параметрах.

Регистратор HOBO U30 автоматически обнаруживает датчики Smart. Можно подключить до 10 датчиков Smart любого типа в любом сочетании, просто вставив их кабели до начала регистрации. Для них не требуется программирования, разводки или калибровки. Соединение между датчиками Smart и регистратором цифровое, что обеспечивает точный, надежный сбор данных и их хранение.

При подключении нового датчика Smart не обязательно останавливать регистратор. Просто подключите датчик и затем выберите *Force Relaunch on Next Connection* на панели **Launch Configuration** в программе HOBOware Pro. Список датчиков можно найти на [www.onsetcomp.com.](www.onsetcomp.com)

## Длина кабеля

Регистратор HOBO U30 может работать, если суммарная длина кабелей датчиков Smart не превышает 100 метров. Длина измеряется от точки подключения к регистратору до электроники, подключенной к отдельным кабелям. Длина дополнительных удлинительных кабелей Smart должна включаться в общую. Данное ограничение распространяется только на кабели датчиков Smart. Длина прочих кабелей, например подключенных к аналоговому порту, или аналоговой части датчиков Smart не включается в общую длину.

#### Ограничение каналов данных

Регистратор U30 может регистрировать данный 15 каналов (не считая внутренний канал батареи). Сюда входят два канала порта аналоговых датчиков плюс все каналы датчиков Smart (обратите внимание, что некоторые датчики Smart могут иметь более одного канала). Если подключено более 15 каналов, некоторые датчики будут игнорироваться. Следует отключить все неиспользуемые в данных момент датчики Smart и отключить второй канал порта аналоговых датчиков, если он не используется (первый канал отключить невозможно).

Если Вы подключили многоканальные датчики Smart (например, датчик температуры и относительной влажности) все его каналы будут регистрироваться. Их отключить невозможно.

# **Порт аналогового датчика**

Порт аналогового датчика – легко конфигурируемая, гибкая опция, работающая с сигналом постоянного тока, которая может устанавливаться на заводе на регистратор HOBO U30. Этот двухканальный порт может принимать сигнал и обеспечивать возбуждение для широкой линейки датчиков Onset и датчиков прочих производителей с выходом 0 – 20 В и 0 – 20 мА, включая устройства с интерфейсом в виде токовой петли 4-20 мА и датчики с выходом 0 – 2.5, 0 – 5 и 0 - 10 В.

Порт аналогового датчика обеспечивает защиту входа и фильтрацию сигнала, а также аналогоцифровое преобразование по методу дельта-сигма модуляции. Калибруется на заводе. Данный порт потребляет очень мало энергии, что даёт возможность эксплуатировать батарею в течение долгого времени без обслуживания. Прецизионная электроника обеспечивает точность ±0.25% от 50 мВ до максимального значения.

Датчики, подключенные к аналоговому порту можно сконфигурировать при помощи программы HOBOware Pro. Конфигурирование включает настройку масштабирования и мощности возбуждения. Подробности см. на стр. 14. Если Ваш регистратор HOBO U30 не оборудован аналоговым портом и вы хотите провести апгрейд, свяжитесь с Onset Computer Corporation.

#### Возбуждение датчика

Порт аналогового датчика поддерживает опциональную, конфигурируемую пользователем мощность и подогрев датчика. Возбуждение датчика представляет собой выход напряжения, обеспечиваемый регистратором HOBO U30 для питания датчика, подключенного к нему. Эта мощность может быть необходима, если датчик не обладает системой автономного питания или если датчик не обладает нужной энергоёмкостью для долгой работы.

Если требуется возбуждение датчика, регистратор может обеспечить напряжение возбуждения датчика 12 В при токе до 50 мА. Напряжение возбуждения обладает программируемым временем разогрева и управляется портом аналогового датчика.

Мощность возбуждения может влиять на срок эксплуатации батареи. Если для Вашего датчика возбуждение не нужно, оно не включается в конфигурацию канала.

#### Режимы

Выберите режим возбуждения датчика, наиболее соответствующий Вашим потребностям

• Режим разогрева

Регистратор обеспечивает возбуждение на короткое, программируемое пользователем время перед каждым измерением. Данный режим позволяет выбрать минимальное время разогрева, необходимое для стабилизации работы датчика, экономя при этом мощность батареи.

Например, если Вы установили время разогрева на одну секунду и задали интервал регистрации в одну минуту, регистратор HOBO U30 подаст питание на датчик на одну секунду, зарегистрирует результат измерения и затем отключит можность возбуждения на следующие 59 секунд.

Можно установить время возбуждения от 5 миллисекунд до 120 секунд.

Примечание: если выбранное время возбуждения превышает выбранный интервал регистрации, регистратор определяет режим возбуждения, как постоянный.

#### • Постоянный режим

Регистратор обеспечивает постоянное возбуждение датчика в течение всего периода работы. При таком режиме сокращается арок эксплуатации батареи. Постоянный режим требуется, когда время разогрева датчика превышает 2 минуты. Порт аналогового датчика начинает работать с началом регистрации.

Когда порты функционируют правильно, светодиодный индикатор порта мигает один раз за интервал регистрации, чтобы отображать, что измерения проходят успешно. Индикаторный светодиод **Ex. On** также горит, когда подаётся напряжение возбуждения.

# **Установка и тестирование**

## **Первоначальная установка и тестирование**

Прежде чем Вы возьмёте регистратор U30 «в поле», следует выполнить предварительное подключение устройств, конфигурирование и тестирование.

#### Краткая последовательность действий

1. Открыть второй слот кабелей (стр. 38) (если используется)

Если Вы заказали расширительную плату датчиков Smart и вы будете использовать данные порты, следует удалить крышку второго слота кабелей.

- 2. Установите монтажные пластины (стр. 9)
- 3. Подключите датчики Smart (стр. 10) и аналоговые датчики (стр. 12).

Onset рекомендует протестировать все датчики, который Вы планируете применять с регистратором.

Если Вы используете экран для защиты от солнечного излучения, установите датчики температуры и температуры/относительной влажности. Чтобы присоединить данные датчики к экрану, используются маленькие детали, которые «в полях» можно легко потерять. Настоятельно рекомендуется установить данные датчики в экран для защиты от солнечного излучения до того, как Вы пойдёте «в поля».

- 4. Подключите батарею (стр. 13)
- 5. Подключите U30 к компьютеру (стр. 14).
- 6. Запустите программу HOBOware Pro и выберите U30.
- 7. Сконфигурируйте порт аналогового датчика (опция) (стр. 15)

8. Сконфигурируйте настройки ввода в эксплуатацию, включая сигналы тревоги, если необходимо, и запустите регистратор (стр. 16).

- 9. Проверьте состояние U30 (стр. 35).
- 10. Считайте информацию с U30.
- 11. Упакуйте регистратор и датчики для транспортировки.

Onset настоятельно рекомендует использовать оригинальную упаковку, где это возможно, поскольку она создана для защиты регистратора и компонентов.

Прикрутите монтажные пластины к задней панели регистратора U30 при помощи крестовой отвёртки. Будьте внимательны, пластины следует установить так, чтобы головки винтов утопали в отверстиях.

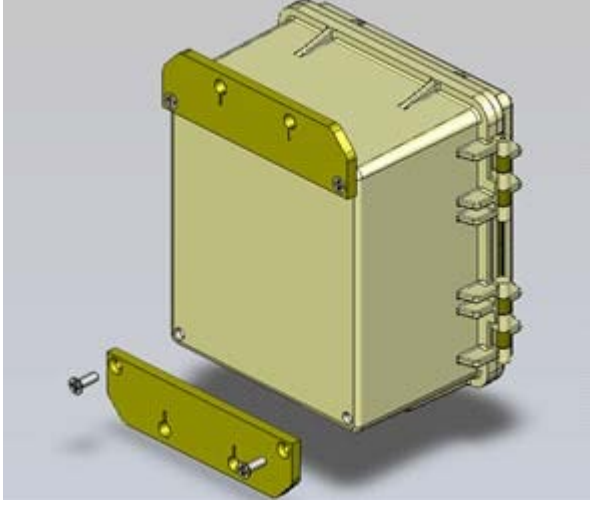

Рис. 2. Установка монтажных пластин

## Прежде, чем Вы начнёте

- Перед началом регистрации подключите датчики Smart. Датчики Smart, подключённые после начала регистрации, будут игнорироваться.
- Данная процедура подразумевает, что расширительная плата датчиков Smart и соединитель уже установлены. См. стр. 38.

#### Шаги

Примечание: Если Вы используете расширительную плату датчиков Smart, то сперва подключитесь к её портам.

1. Пропустите кабели через второй слот кабелей.

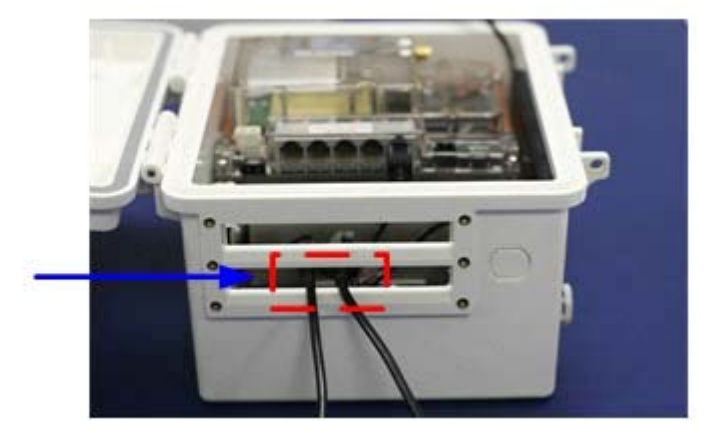

Рис. 3. Пропустите кабели через второй слот кабелей

2. Подключите кабели к расширительной плате датчиков Smart.

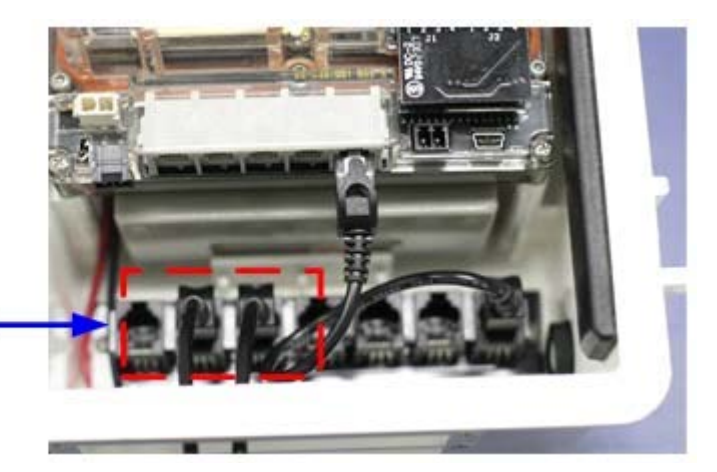

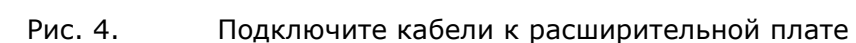

Smart

3. Пропустите кабели оставшихся датчиков Smart через первый кабельный слот ил прдключите кабели к первичным портам.

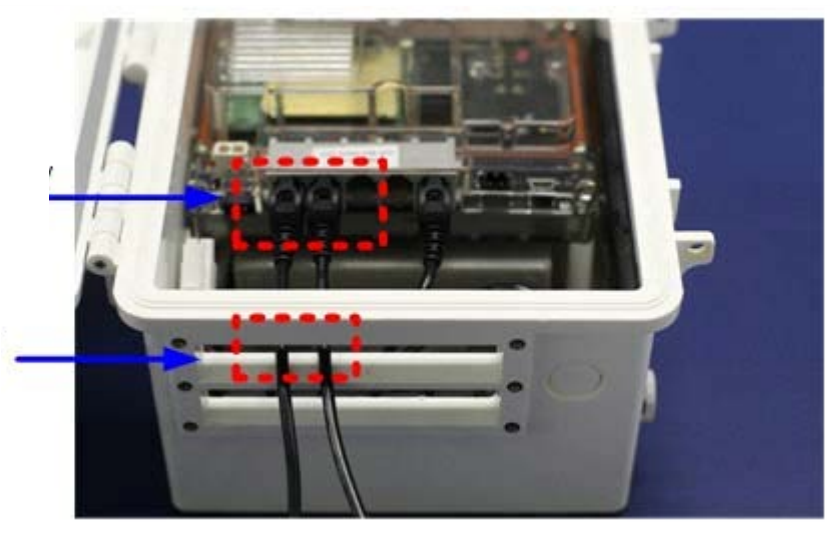

Smart

а. Пропустите кабели

б. Подключите кабели

Рис. 5. Подключите кабели к первичным портам

## **Подключение аналоговых датчиков**

Подробности, касающиеся подключения, см. в документации на датчики, для подключения двух-и трёхпроводных датчиков используйте схему разводки на стр. 51.

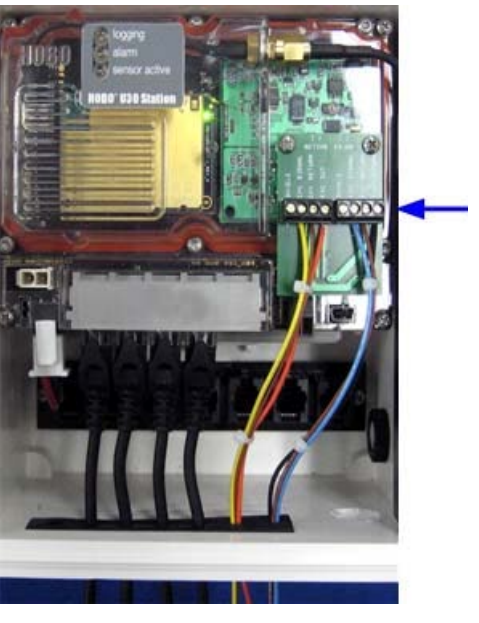

Рис. 6. Подключение аналоговых датчиков

## Шаги

Чтобы подключиться

- 1. Ослабьте винты на каждом выводе соединителя
- 2. Вставьте провод

Убедитесь, что все провода, подключенные к порту аналогового датчика, проходят через кабельное отверстие

3. Затяните винты.

#### **Замечание касательно кабелей**

Идеальный диаметр кабеля составляет 4.0 мм. Если кабель слишком тонкий, увеличьте диаметр, используя термоусадочную муфту. Если кабель слишком толстый, используйте второе отверстие для кабелей, затем протащите кабель через самое левое отверстие в резиновом кабельном канале. Диаметр при этом составляет до 6. 4 мм.

Если Вы не используете второе отверстие или диаметр кабеля всё ещё слишком велик, то соедините его внахлёст с другим кабелем меньшего диаметра и подключите его. Работа с резиновым кабельным каналом описана далее.

# **Подключение батареи**

Внимание! Не подключайте сюда батарею.

В данном разделе описано, как подключить батарею к U30.

## Иллюстрация

Подключите кабель батареи к батарее, как показано ниже.

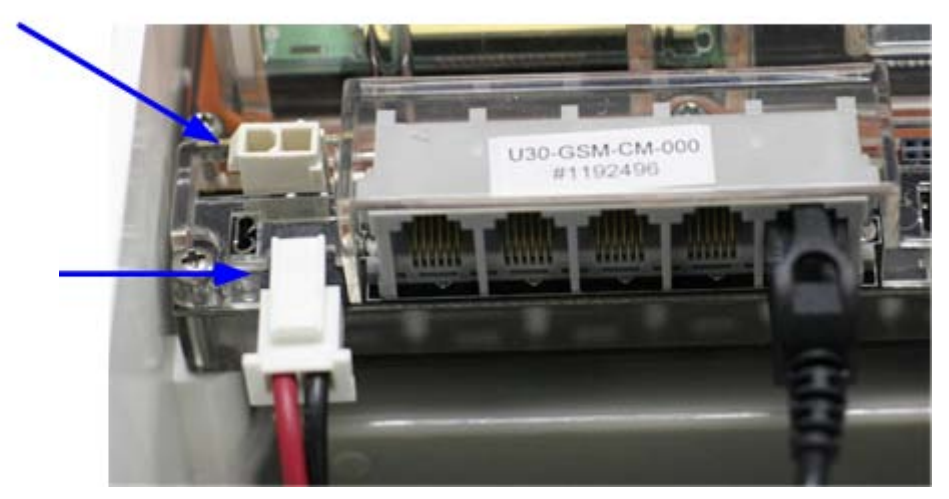

Рис. 7. Подключение батареи

# Подключение регистратора НОВО U30 к программе **HOBOware Pro**

В данном разделе описана процедура подключения регистратора НОВО U30 к программе HOBOware Pro.

1. Подключение к компьютеру

Для подключения к компьютеру запустите программу HOBOware Pro, вставьте конец прилагаемого USB кабеля "мини-USB" в USB-порт регистратора НОВО U30 и подключите конец "А" к USB-порту компьютера.

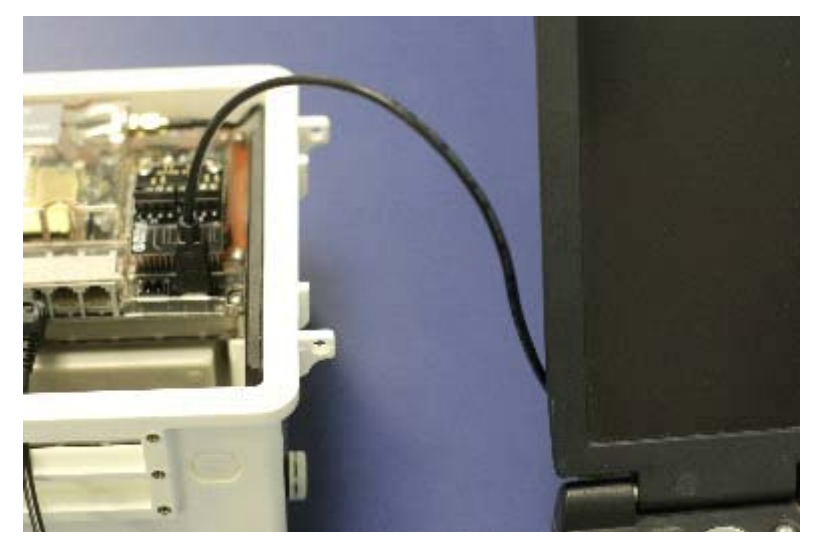

Рис. 8. Подключение U30 к компьютеру

Если данное устройство никогда ранее не подключалось к компьютеру, обнаружение и регистрация устройства может занять некоторое время. Появится одно или несколько сообщений, указывающих, что обнаружено новое устройство. Вы также можете услышать звуковой сигнал.

Примечание: компьютер может потребовать перезагрузиться. Но в этом нет необходимости.

- 2. Запустите HOBOware Pro.
- 3. В меню Device выберите Select Device ....

4. На вкладке Select Device нажмите на кружок рядом с нужным названием устройства, затем нажмите ОК.

Когда программа HOBOware Pro опознает устройство панель состояния в нижней части окна программы HOBOware Pro отобразит состояние подключения.

Регистратор НОВО U30 работает с датчиками smart и опциональным портом аналоговых датчиков. Модули FlexSmart и порт аналогового датчика конфигурируются пользователем для работы с широкой линейкой датчиков Onset и датчиков прочих производителей.

Преимуществом является то, что программа HOBOware Pro позволяет конфигурировать данные модули/порты во время запуска и создавать и сохранять любую конфигурацию для загрузки в данные модули, когда это необходимо.

См. руководство пользователя к программе HOBOware.

#### Шаги

1. В меню Device выберите Configure Modules/Ports. Если регистратор уже работает, появится предупреждение, что работу регистратора сперва надо остановить.

Появится диалог Select Channel to Configure и отобразятся все конфигурируемые аналоговые датчики, подключённые к регистратору.

2. Нажмите на значок «+», чтобы раскрыть пункт и отобразить каналы.

Каждый канал в модуле имеет свой номер (физический порядок в модуле), конфигурируемое имя канала и расположение (назначаемое при загрузке), определённое для данного канала в регистраторе.

Примечание: Имена каналов по умолчанию «Voltage» и "Current» - просто заполнители, каждый канал может быть сконфигурирован для измерения тока или напряжения. Например, оба канала можно использовать для снятия информации с датчика с выходом 4 - 20 мА.

3. Выберите название канала и нажмите кнопку **Configure**, чтобы открыть диалог **Channel** Configuration.

Примечание: можно получить доступ к диалогу Channel Configuration из окна Launch. В секции Channels to Log дважды нажмите на название модуля/порта, чтобы развернуть их, нажмите на название канала, чтобы выделить его и затем нажмите кнопку Configure.

#### Появится диалог Configure Channel.

- 4. Настройте конфигурируемые параметры.
- 5. Сохраните конфигурацию (опция).
- 6. Чтобы отправить отображаемую конфигурацию в модуль/порт, нажмите Configure.

Данная конфигурация будет храниться в модуле, пока вы не направите ему другую

конфигурацию.

1. Нажмите значок Launch на панели инструментов. Появится окно Launch Logger.

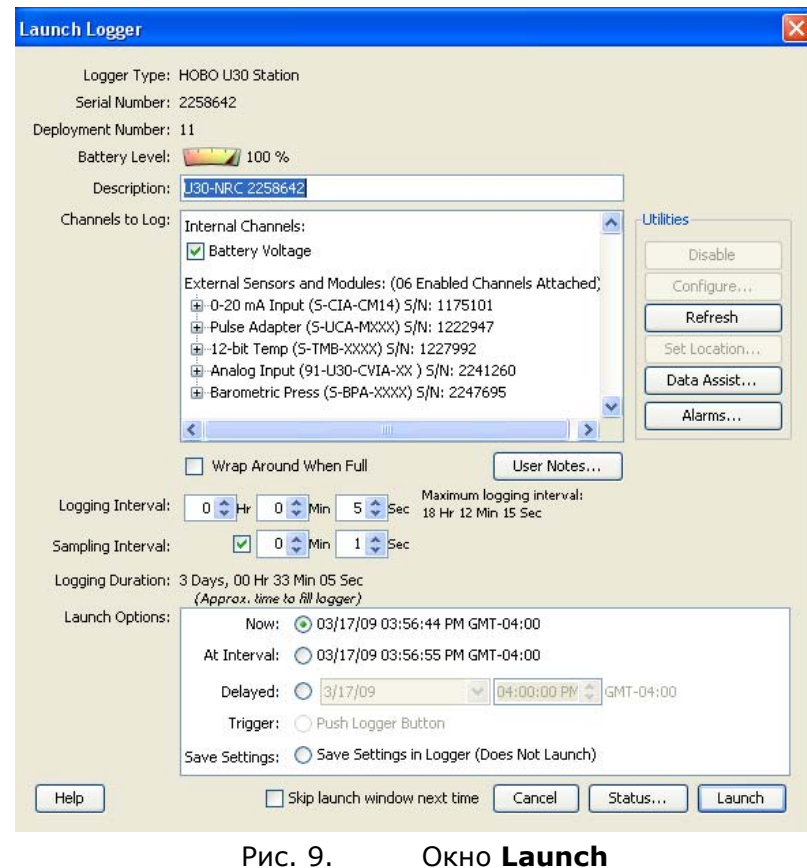

2. Заполните поля, согласно требованиям.

Description: введите нужное описание.

Channels to Log: Убедитесь, что все датчики, подключенные к регистратору видны в окне **Channels to Log** 

Logging Interval: Выберите интервал регистрации 10 скунд, чтобы собрать достаточно данных для анализа. Когда вы снова запустите регистратор «в поле», выставьте нужное значение.

Launch Options: выберите Now.

Utilities: используйте необходимые утилиты. Чтобы получить информацию по конфигурированию тревожных сообщений для U30/NRC см. «Конфигурирование сигналов тревоги» на стр. 17. Информацию о Data Assistants и прочих утилитах см. в Руководстве пользователя для программы HOBOware.

#### 3. Нажмите Launch.

Светодиод "logging ok" на регистраторе будет мигать каждые две секунды в процессе регистрации.

# Конфигурирование сигналов тревоги на **U 3 0 / N R C**

Для управления контактами реле U30/NRC войдите в диалог **Alarms** программы HOBOware Pro. Множественные условия можно сконфигурировать для каждого канала для управления внутренним реле, если возникла тревожная ситуация.

## Шаги

1. Нажмите **Alarms** в диалоге **Launch** или выберите **Device** > **Alarms** из главного меню.

Появится диалог **Alarms .**

2. Нажмите **Add**.

Появится диалог **Alarm Configuration .**

- 3. Сконфигурируйте параметры под свои требования.
- 4. Нажмите **OK**.

Снова появится диалог **Alarms .**

5. Нажмите **Set**, чтобы направить конфигурацию на регистратор.

# **Диалог сигналов тревоги для U30**

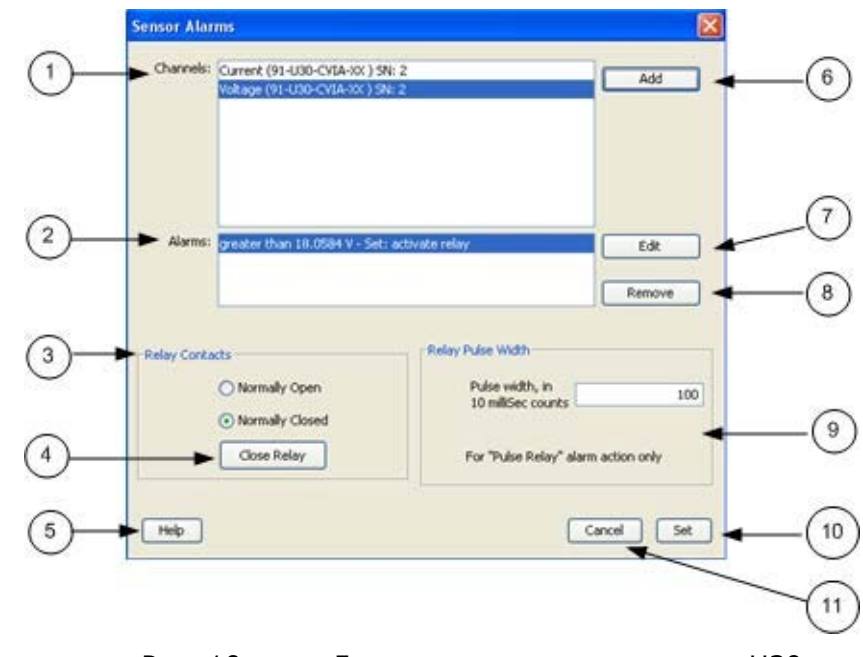

В данной главе описан диалог **Alarms** для регистратора HOBO U30/NRC.

- Рис. 10. Диалог сигналов тревоги для U30
- 1. Channels

В данной секции отображаются все каналы, которые поддерживают сигналы тревоги. Выберите канал и нажмите **Add** для конфигурирования сигнала тревоги.

- 2. Alarms: В данной секции отображаются все сигналы тревоги, который были сконфигурированы.
- 3. Relay Contacts

Выберите *Normally Open (нормально-разомкнутое)* или *Normally Closed (нормально-замкнутое)*. Это используется, если действие при возникновении тревожной ситуации (сконфигурированной в диалоге Alarm Configuration) установлено наActivate Relay (активировать реле) или Deactivate Relay (деактивировать реле).

4. Close Relay

Чтобы протестировать работу реле, нажмите кнопку **Close Relay/OpenRelay.**

5. Help: Нажмите **Help,** чтобы открыть диалог «Помощь».

6. Add: Нажмите **Add,** чтобы открыть диалог **Alarm Configuration** и сконфигурировать сигналы тревоги.

7. Edit: Нажмите **Edit,** чтобы открыть диалог **Alarm Configuration** и отредактировать сигналы тревоги.

- 8. Remove: Нажмите **Remove**, чтобы удалить выбранный сигнал тревоги.
- 9. Relay Pulse Width

Устанавливает длительность импульса реле, если **Alarm Action** установлено на *Pulse Relay*. По умолчанию 1 секунда.

- 10. Set: Нажмите **Set**, чтобы направить конфигурацию на регистратор.
- 11. Cancel: Нажмите **Cancel,** чтобы отменить сделанные действия и вернуться в окно **Launch**.

# **Диалог сигналов тревоги для U 3 0 / N R C**

В данной главе описан диалог **Alarm Configuration**. При помощи данного диалога конфигурируются пороги сигнала тревоги и действия. В данный диалог можно войте из диалога **Alarms**.

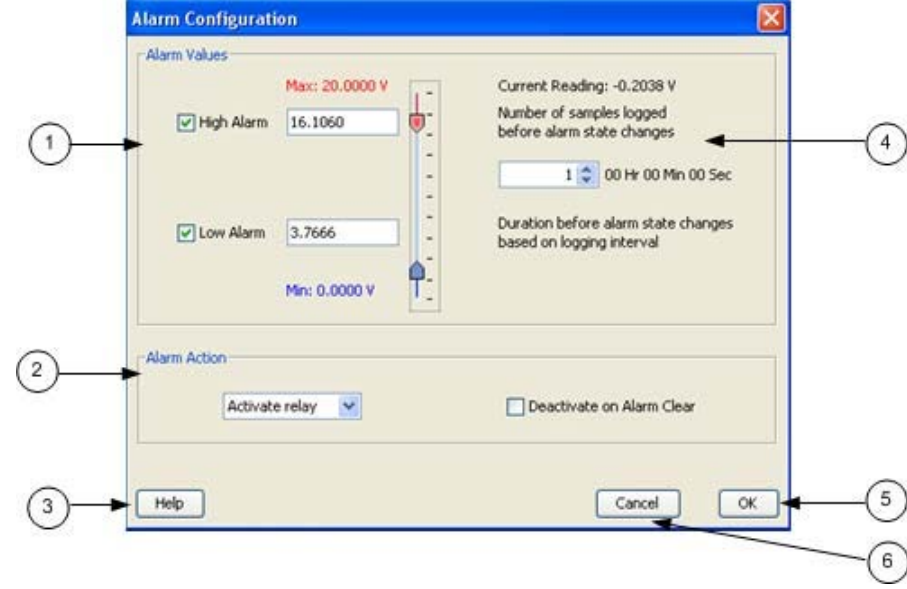

Рис. 11. Диалог конфигурирования сигналов тревоги для U 3 0 / N R C

1. Alarm Values

Установите верхний/нижний пороги для сигнала тревоги и число событий.

Установите галочки для High Alarm (верхний порог) и/или Low Alarm (нижний порог). Введите значения порогов в окошки или воспользуйтесь слайдерами. Если Вы вводите значения вручную, программа может слегка подкорректировать их до ближайшего значения, поддерживаемого регистратором.

Если введён только верхний порог, сигнал тревоги возникнет, если измеренное значение превышает данную величину. Если введён только нижний порог, сигнал тревоги возникнет, если измеренное значение падает ниже данной величины. Если введены оба значения, сигнал тревоги возникнет, когда измеренное значение находится за пределами данного диапазона.

Вы можете также установить число превышений, которые должны произойти, прежде чем возникнет сигнал тревоги. Период соответствует частоте отсчётов регистратора.

Примечание: Во избежание непреднамеренной активации реле установите некоторое число превышений порога. Если измеренное значение вне диапазона, когда достигнуто заданное число, реле активируется.

2. Alarm Action

Установите действие, которое происходит при возникновении тревожной ситуации: Activate Relay (активировать реле) (Open/Close)(замкнуть/разомкнуть),Deactivate (дективировать), Pulse (импульс), Toggle (переключить), Open (разомкнуть), Close (замкнуть).

По умолчанию реле деактивировано, когда нет тревожной ситуации. Чтобы отключить это, уберите галочку рядом Deactivate on Alarm Clearing.

- 3. Help: Нажмите **Help,** чтобы открыть диалог «Помощь».
- 4. Number of Samples: См. пороговые значения
- 5. OK: Нажмите **OK** чтобы вернуться в диалог **Alarms**.
- 6. Cancel: Нажмите **Cancel**, чтобы отменить все события и вернуться в диалог **Alarms**.

# **Установка HOBO U30 «в полях»**

## **Процедура установки «в полях»**

## Необходимые инструменты

Прежде чем Вы направитесь «в поле», прочитайте информацию на стр. 56 и убедитесь, что у Вас есть все необходимые инструменты и оборудование.

## Шаги

Данная процедура подразумевает, что Вы выполнили предварительную настройку и конфигурирование оборудования и провели предварительное тестирование.

1. Установка HOBO U30.

Если вы устанавливаете HOBO U30 на треноге, см. раздел *«Установка на треноге»* (стр. 59) Если Вы устанавливаете HOBO U30 на мачте, см. раздел *«Установка U30 на мачте»* (стр. 27).

- 2. Подключите заземляющий провод (опция) (стр. 21)
- 3. Подключите к HOBO U30 все датчики Smart (если ещё не подключены), убедитесь, что все кабели проходят через отверстия для кабелей.
- 4. Включите аналоговые датчики (если используются) в порт аналоговых датчиков (стр. 12).

Примечание: может потребоваться нарастить диаметр кабелей датчиков прочих производителей при помощи термоусадки или изоленты, чтобы они соответствовали диаметру отверстий в каналах и обеспечивали должное уплотнение.

5. Пропустите кабель солнечной панели или адаптера переменного тока через первый кабельный слот, но не подключайте.

- 6. Подключите оборудование (если используется) к контактам реле (стр. 26)
- 7. Установите защитные кабельные каналы (стр. 22)
- 8. Подключите батарею (стр. 13)
- 9. Подключите солнечную панель ли адаптер переменного тока (стр. 25).
- 10. Убедитесь, что регистратор HOBO U30 запитан должным образом.
- 10. Закройте дверцу и защёлкните зажимы на корпусе U30.

Для запирания можно использовать замок.

Система должна работать согласно конфигурации.

## **Подключение заземляющего провода**

Заземляющий провод следует подключать, если вы используете датчик скорости и направления ветра S‐WCA‐ MXXX) или устанавливаете HOBO U30 на крыше или на открытой местности, где возможен удар молнии.

Заземляющий провод также поможет снизить погрешность датчиков, если HOBO U30 установлен рядом с радио- или электрооборудованием или антеннами.

Пропустите заземляющий провод через отверстие и подключите к разъёму заземления.

Важно! Если Вы устанавливаете регистратор на мачте, убедитесь, что заземляющий провод проходит по одной из канавок для кабелей датчиков.

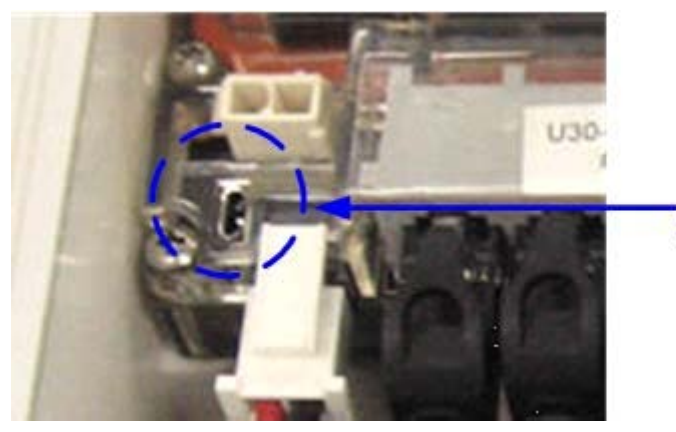

Рис. 12. Подключение заземляющего провода

# **Установка защитных каналов кабелей**

Примечание: если вы проводите предварительную установку, нет необходимости устанавливать защитные кабельные каналы, поскольку датчики придется отсоединять для доставки «в поля».

#### Руководящие принципы

- Все кабели и провода должны быть пропущены через отверстия для кабелей
- Если Вы используете расширительную панель для датчиков Smart, убедитесь, что эти кабели пропущены через второе отверстие для кабелей.

## Шаги

1. Смажьте кабельный канал

Нанесите небольшое количество силиконовой смазки на кончик пальца и слегка проведите по верху, низу и боковым граням (стороны, где нет отверстий) резинового кабельного канала. Также, слегка смажьте внутренние поверхности двух половинок кабельного канала.

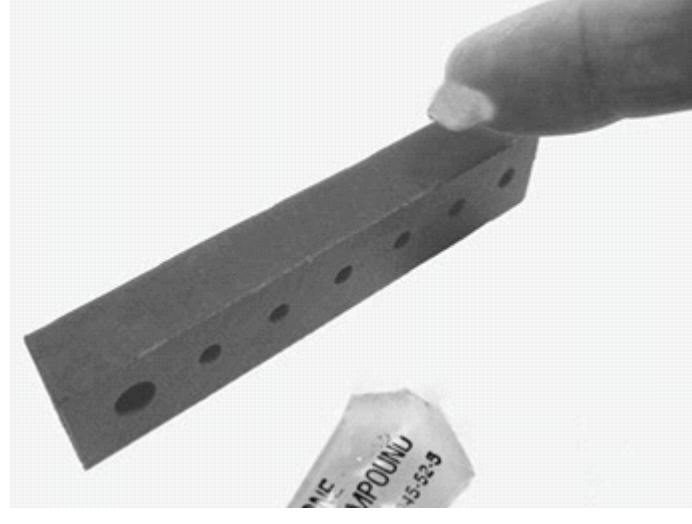

Рис. 13. Смажьте кабельный канал

#### 2. Уложите кабели в канал

- a. Поместите канал прямо под корпус HOBO U30 (сужающейся стороной вовнутрь).
- b. Откройте канал и уложите кабели и провода в канавки.

Примечание: кабель от солнечной панели или адаптера переменного тока должен укладываться в самую левую (большего диаметра) канавку.

Примечание: для заполнения неиспользуемых канавок воспользуйтесь резиновыми вставками. Установите толстую часть вставки в канавку. «Хвосты" могут быть направлены внутрь или наружу. Проще установить из после того, как кабельный канал вставлен в корпус. Установите тонкую часть вставки в отверстие и потяните, пока толстая часть не заполнит канал.

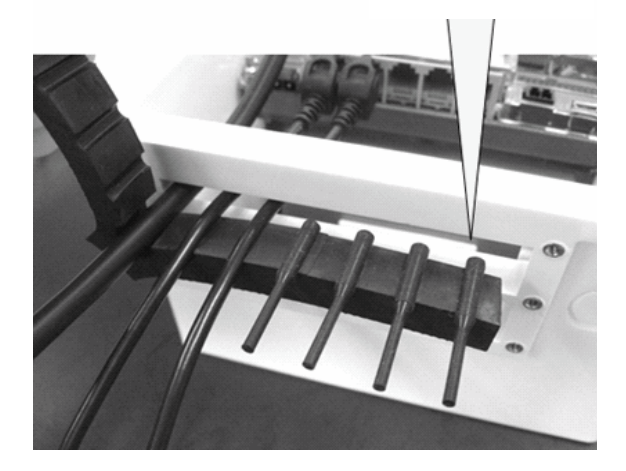

Рис. 14. Уложите кабели в канал

- 3. Вставьте канал в корпус
	- a. Закройте канал, убедившись, что кабели, провода и вставки находятся в канавках.
	- b. Вставьте канал в отверстие.

Чтобы уменьшить избыточную длину кабелей в корпусе (особенно, если подключены несколько датчиков Smart), осторожно потяните кабели на себя, после того, как канал установлен.

Нажимайте на канал, пока он не углубится в корпус. (Полностью установленный канал слегка выступает внутрь корпуса.)

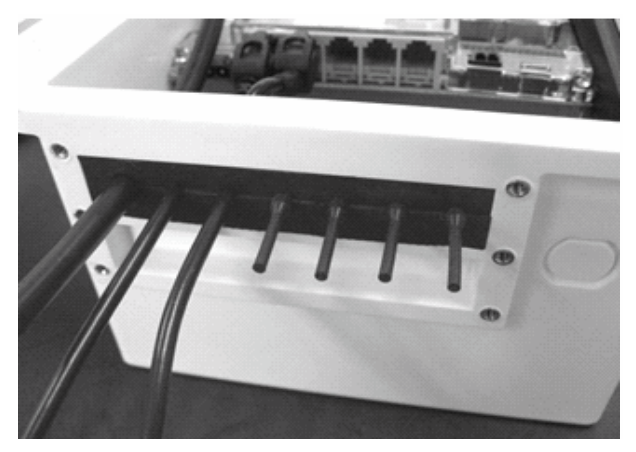

Рис. 15. Вставьте канал в корпус

4. Установите второй кабельный канал (если используется).

Если Вы используете расширительную плату датчиков Smart, повторите данные шаги со вторым кабельным каналом. Если необходимо, используйте вставку большего диаметра для самого левого отверстия.

5. Закрепите направляющие канала.

Затяните пальцами винты на корпусе, чтобы закрепить каналы. Не используйте отвёртку!

Планки должны быть выровнены относительно корпуса.

Примечание: через некоторое время Вам может понадобиться отвертка, чтобы ослабить винты.

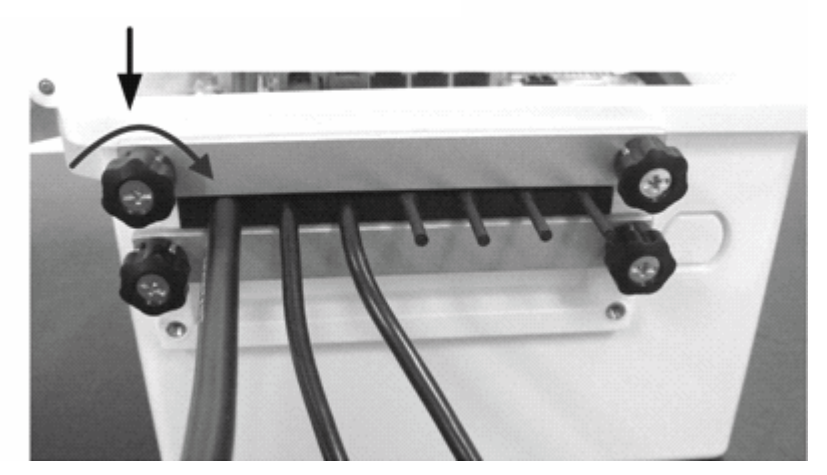

Рис. 16. Закрепите направляющие канала.

# **Подключение питания от солнца или переменного тока**

Подключите солнечную панель или адаптер сети переменного тока, как показано ниже.

#### **Важные замечания**

- Прежде чем установить кабельный канал, убедитесь, что кабель проходит через первый кабельный слот.
- Если Вам необходимо отключить батарею, сначала отключите солнечную панель или адаптер сети переменного тока. Если отключить сначала батарею, можно повредить регистратор U30.

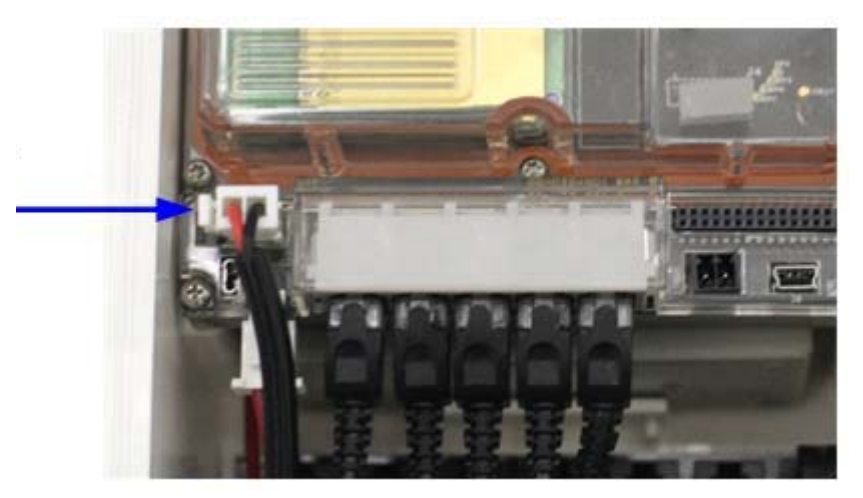

Рис. 17. Подключение питания от солнца или переменного тока

# **Подключение оборудования к контактам реле**

Убедитесь, что все провода, которые вы используете проходят через отверстия для кабелей.

Диаметр провода должен быть 4.0 мм, если вы пропускаете его через отверстие для датчика Smart или 6.4 мм, если он проходит через отверстие большего диаметра.

Примечание: Эти реле подходят только для переключения токов небольшой мощности (см. спецификацию). Для коммутирования большей мощности используйте внешнее реле с должным номиналом, а реле U30 используйте для управления внешним реле.

Более подробная информация в разделе *Контакты реле U30* на стр. 28.

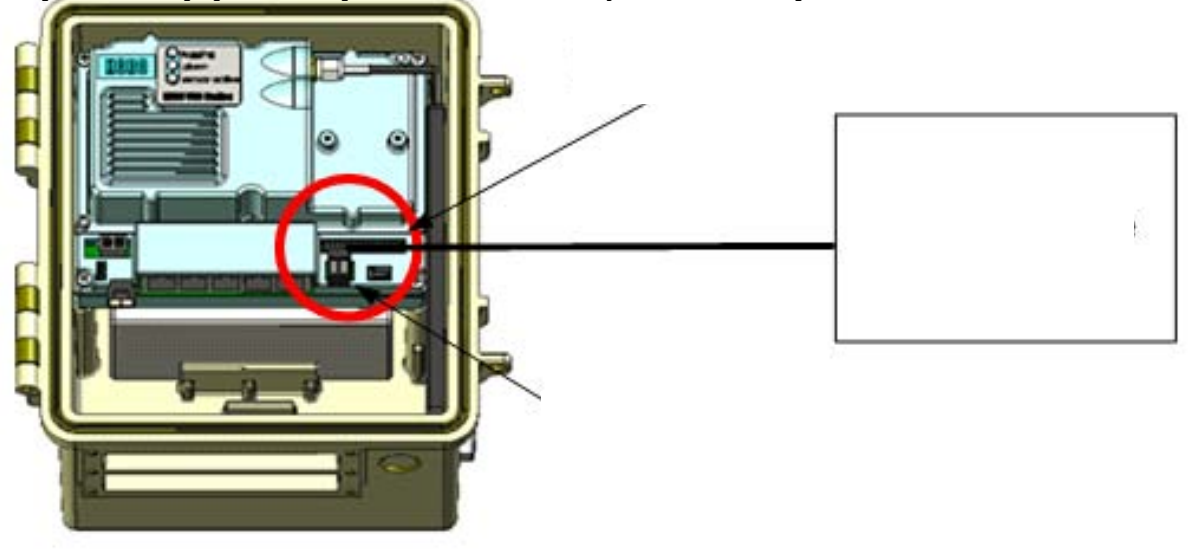

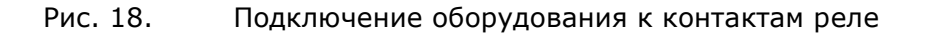

Примечание: Если вы используете HOBO U30 в качестве компонента системы удаленного мониторинга, см. раздел *Установка на треногу* на стр. 59.

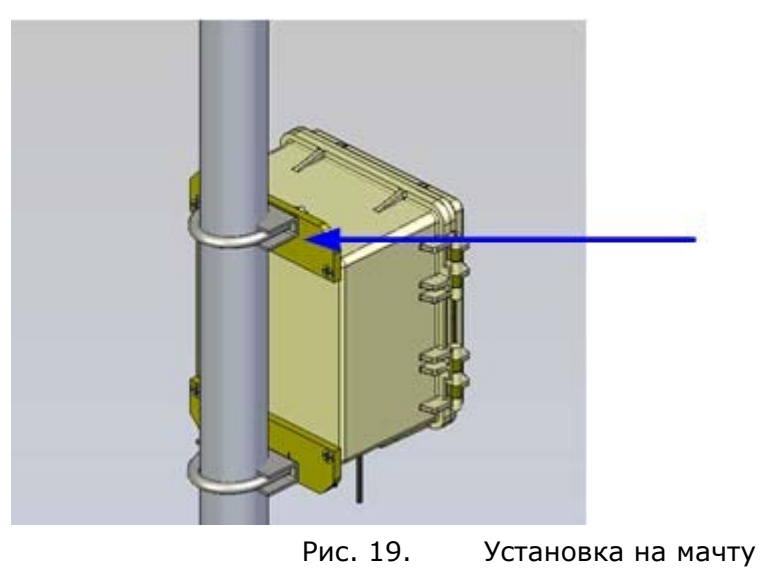

## Прежде, чем Вы начнёте

Подразумевается, что Вы уже установили монтажные пластины на U30 (стр. 9)

## Руководящие принципы

- Установите HOBO U30 вертикально на мачту или шест при помощи U-образных шпилек. Убедитесь, что монтажные платы соприкасаются с плоской поверхностью седловых зажимов U-образных шпилек.
- Установите HOBO U30 вертикально на стену или панель при помощи шурупов.
- Если Вы устанавливаете заземляющий провод, убедитесь, что он проходит через одно из отверстий для кабелей датчиков.
- Убедитесь, что HOBO U30 остаётся в вертикальном положении после того, как она помещена на место своего постоянного расположения. Если разместить регистратор горизонтально, батарея может выйти из строя.

• Все кабели внешних датчиков не должны закручиваться и датчики не должны располагаться внутри или ближе 30 см от корпуса. Датчик влажности листвы (S‐LWA) особенно чувствителен и должен располагаться не менее чем в 60 см от корпуса..

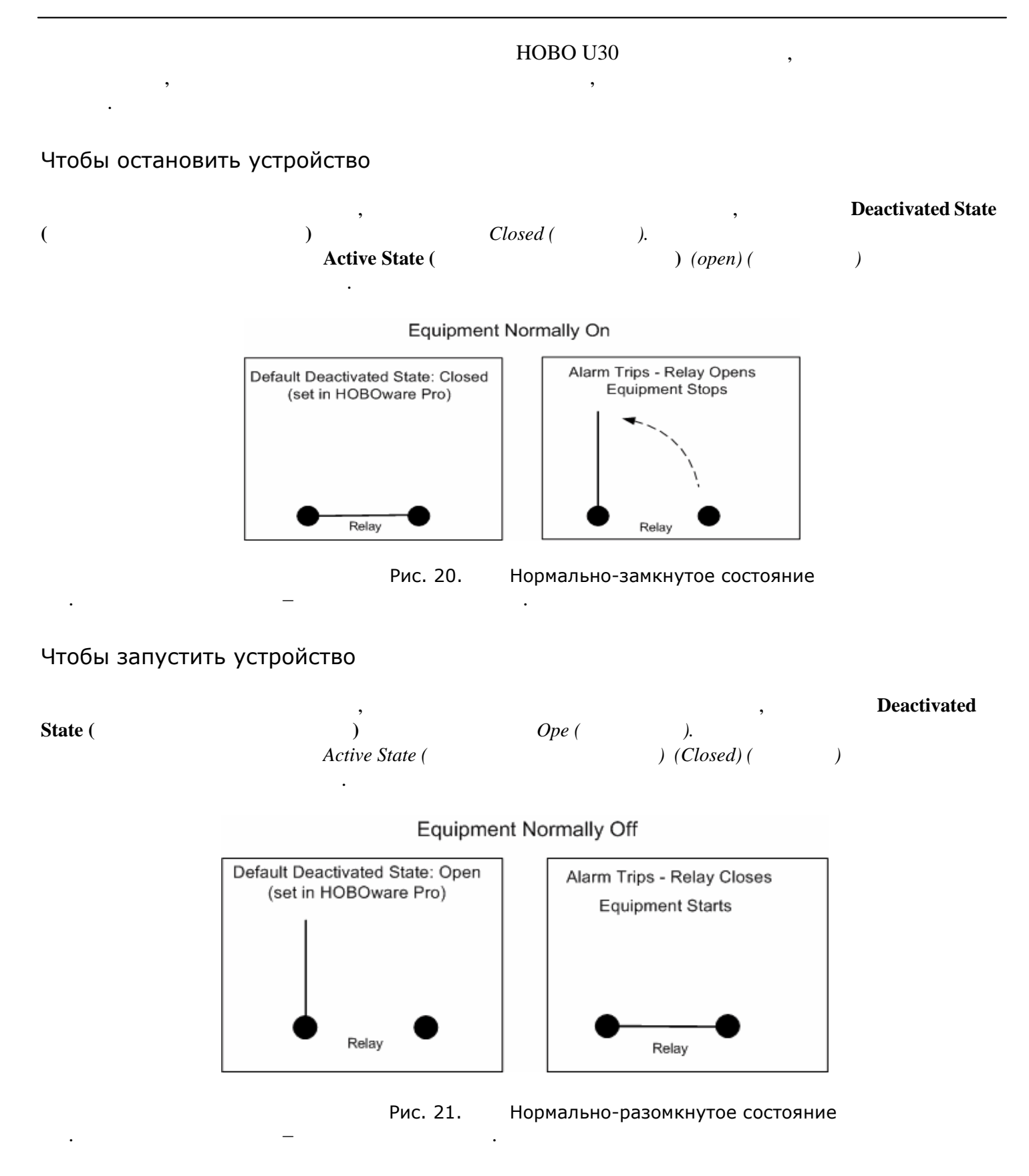

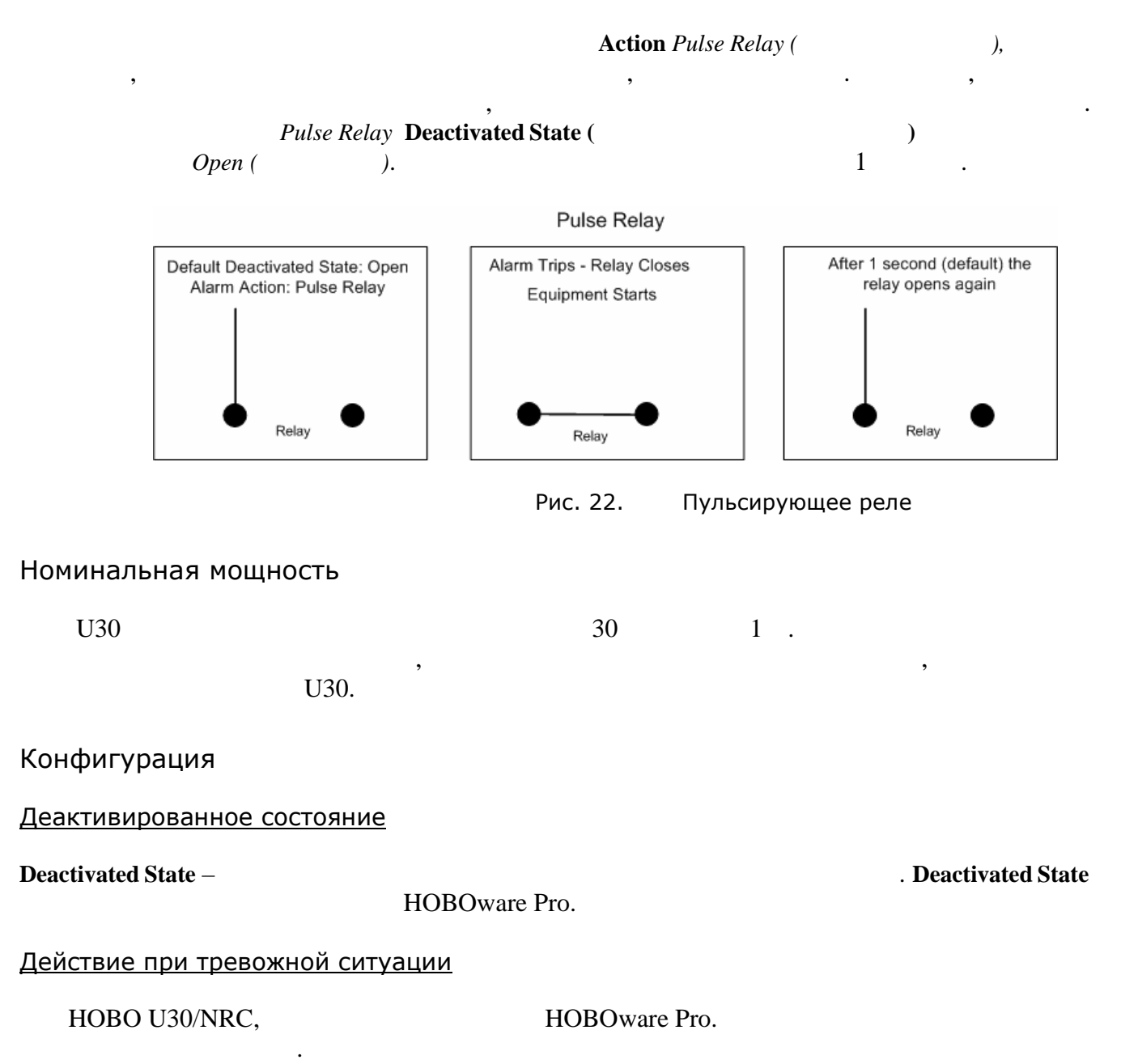

## **Изменение состояния контактов реле U30**

U30 оборудован реле с блокировкой, которое можно сконфигурировать для работы в номальнозамкнутом и нормально-разомкнутом состоянии. Заводская предустановка – нормальноразомкнутое реле. Предустановку можно изменить в диалоге **Alarm** программы HOBOware Pro.

#### Шаги

Данная процедура подразумевает, что регистратор U30 подключен к компьютеру, на котором установлена программа HOBOware Pro.

- 1. В меню **Device** выберите **Alarms**, чтобы открыть окно **Alarms**.
- 2. В секции **Relay Contacts** выберите *Normally Open* или *Normally Closed*.

Альтернативный метод: В меню **Device** выберите **Control Relay** > **Set Default (Deactivated) State** и затем выберите *Open* или *Closed*.

3. Если Вы устанавливаете **Alarm Action** на *Pulse Relay*, Вы можете установить **Relay Pulse Width (ширина импульса реле)**. По умолчанию 1 секунда.

- 4. Нажмите **Set**, чтобы направить конфигурацию на регистратор.
- 5. Чтобы протестировать реле, нажмите кнопку **Close Relay** или **Open Relay** (надпись на кнопке возникает в зависимости от того, в каком состоянии реле). Вы услышите щелчок регистратора U30. Снова нажмите кнопку, чтобы вернуться в исходное состояние. Для подтверждения того, что реле разомкнуто или замкнуто, воспользуйтесь цифровым мультиметром.

Альтернативный метод: В меню **Device** выберите **Control Relay >** *Activate Relay*, затем выберите *Deactivate Relay*.

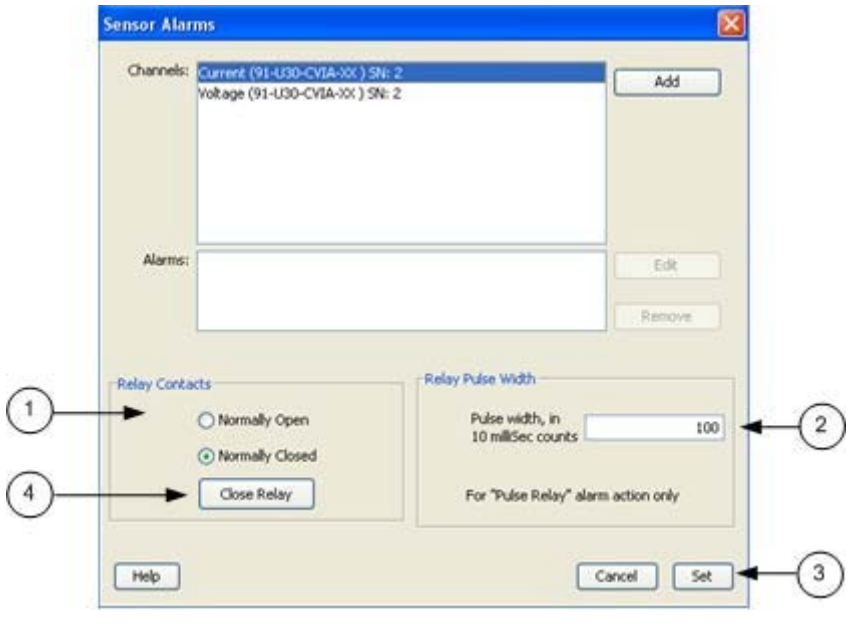

Рис. 23. Проверка реле
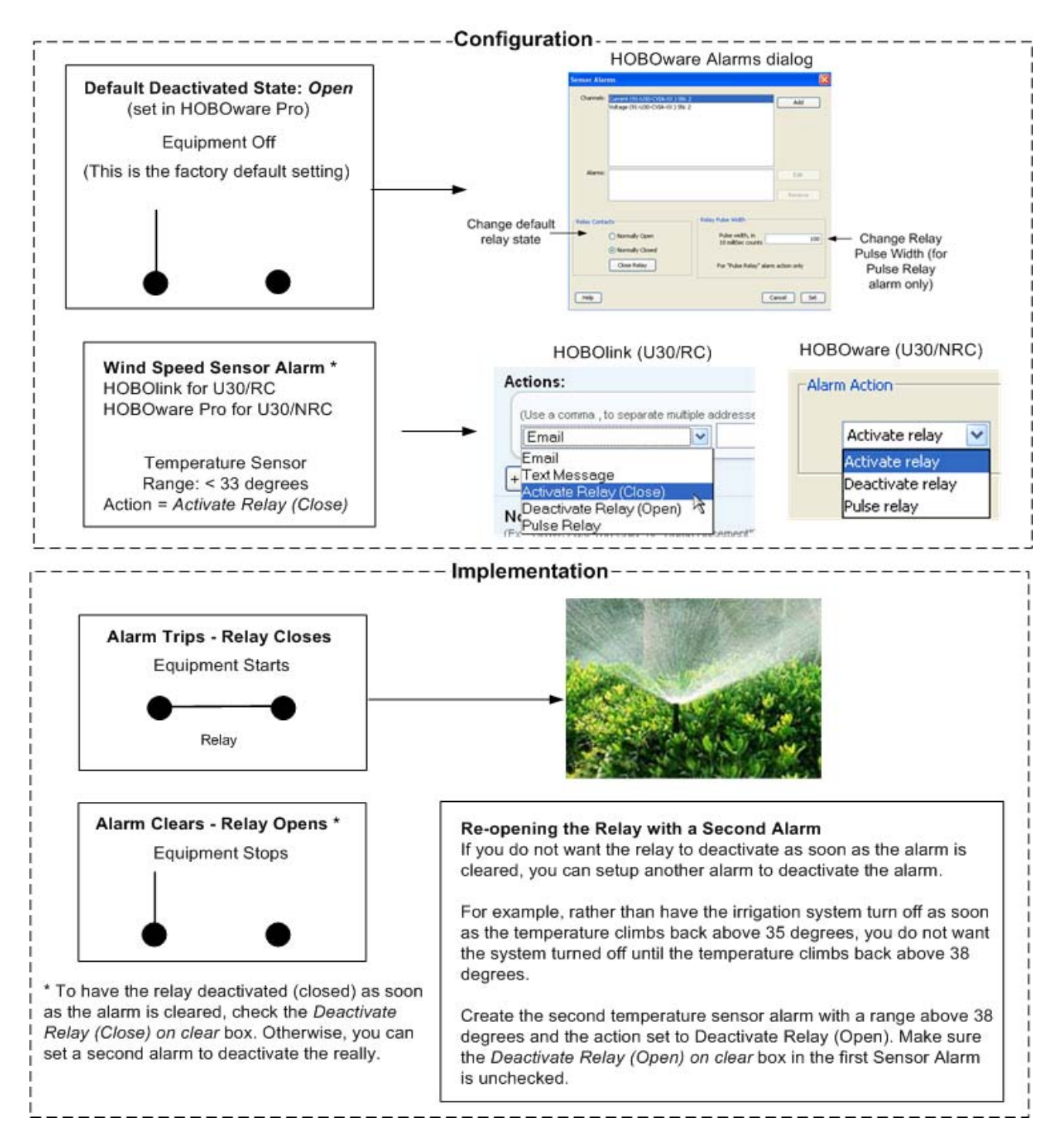

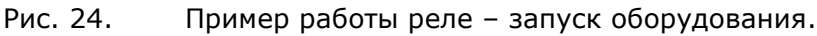

# **Остановка устройства**

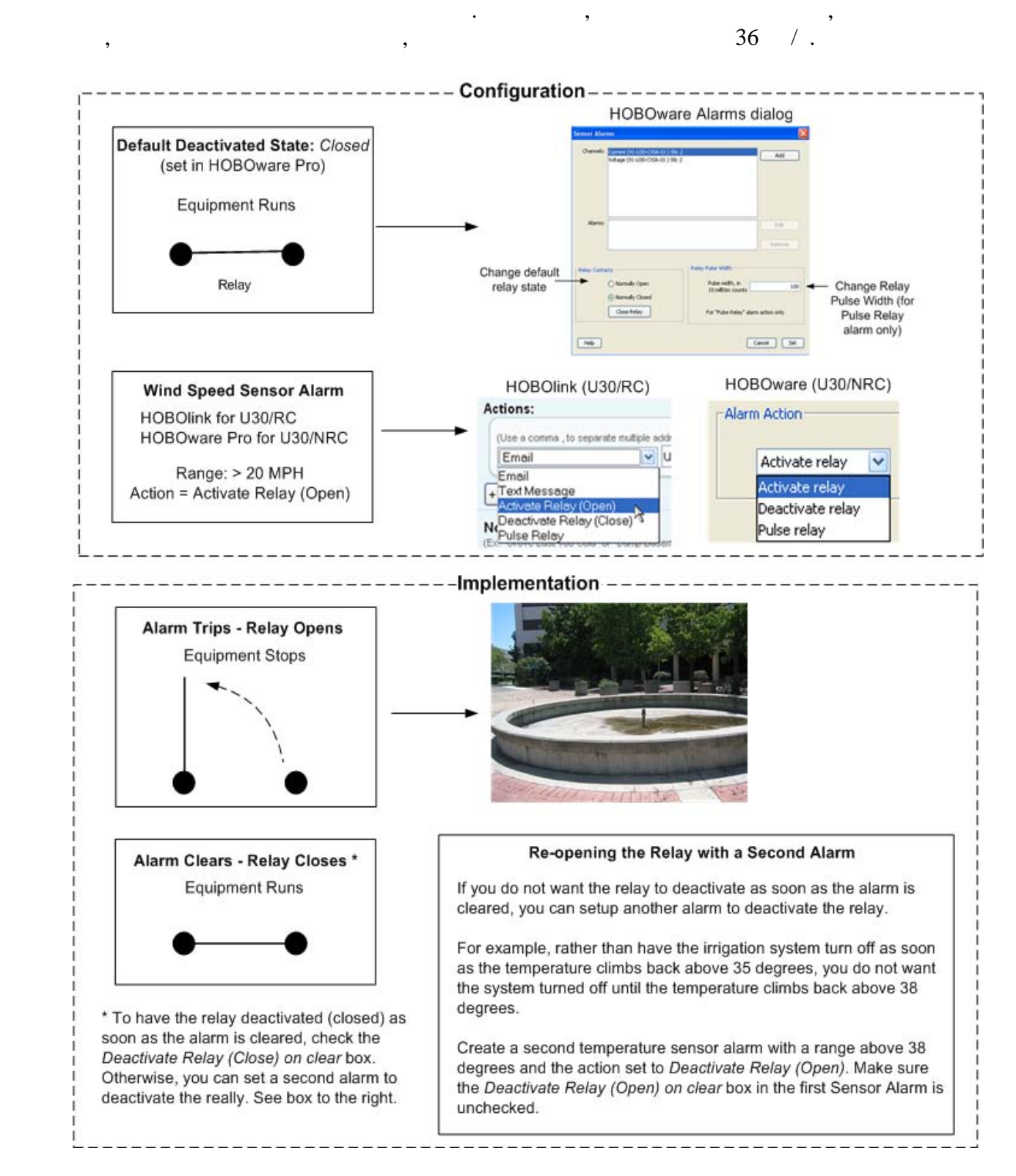

в данном примере показано, как сконфигурировать контакты реле и сигналы тревоги, если у верходи, если у верход<br>В автомобильно тревоги, если у Васильно тревоги, если у Васильно тревоги, если у Васильно тревоги, если у Васи

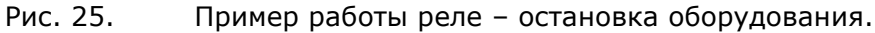

# Техническое обслуживание

# Общее обслуживание

### Удалённая проверка

Используйте HOBOlink, чтобы убедиться, что HOBO U30 работает нормально, данные записываются, и проводится регулярное считывание.

#### Физическая проверка

Onset рекомендует периодически посещать место расположения НОВО U30 чтобы проводить общее обслуживание и проверку датчиков. Регулярное обслуживание важно для обеспечения точности записываемых измерений.

Проведение регулярного обслуживания позволяет Вам:

- Убедиться, что регистратор записывает данные и функционирует правильно
- Идентифицировать повреждения
- Минимизировать воздействие существующих повреждений

Более подробная информация в главе «Проверка регистратора НОВО U30".

### Проверка состояния U30

1. В главном меню выберите Device > Status, чтобы открыть окно состояния.

Появится окно Status, отображающее состояние регистратора и подключенных датчиков.

2. Верифицируйте данные с датчика

Измените результаты измерения датчика, изменив условия

Например, если Вы измеряете температуру, возьмите датчик в руку на минуту или две и убедитесь, что температура, измеряемая датчиком, возрастает.

3. Закройте окно состояния, нажав ОК.

### Проверка точности работы датчика

Onset рекомендует проверять точность работы датчиков раз в год при помощи программы HOBOware Pro. Подробности указаны в документации к каждому датчику. Для датчиков прочих производителей (даже если они поставляются Onset) информация содержится в документации производителя.

Onset может верифицировать точность работы датчика за отдельную плату. Некоторые датчики возможно перекалибровать. Свяжитесь со службой технической поддержки.

### Очистка НОВО U30

HOBO U30 не требует специальной очистки, однако при работе в пыльной или грязной среде регистратор следует время от времени протирать мягкой тканью.

# **Добавление датчика**

HOBO U30 опознаёт новые датчики, когда процесс регистрации не идёт. Если Вы попытаетесь добавить датчик, когда регистратор записывает данные, он будет проигнорирован. Для всех подключенных датчиков процесс регистрации будет продолжаться.

## Датчики Smart

Чтобы добавить новый датчик Smart:

- 1. При помощи программы HOBOware Pro остановите процесс регистрации
- 2. Считайте данные с регистратора

Важно!При перезагрузке регистратора все существующие данные будут потеряны.

- 3. Подключите новые датчики Smart.
- 4. Снова включите регистратор. Новые датчики Smart должны начать работать. e

### »Аналоговые датчики

Чтобы добавить новый аналоговый датчик:

- 1. Подключите HOBO U30 к компьютеру при помощи USB кабеля.
- 2. В программе HOBOware Pro выберите Stop Logging.
- 3. Считайте данные с регистратора

Важно!При перезагрузке регистратора все существующие данные будут потеряны.

- 4. Подключите новые датчики к порту аналоговых датчиков.
- 5. Сконфигурируйте порт аналоговых датчиков для нового датчика.
- 6. Снова включите регистратор.

Новые датчики должны начать работать.

# **Удаление/замена датчика**

Если Вы удалите датчик Smart, когда HOBO U30 регистрирует данные, светодиод мигнёт красным светом, регистратор будет записывать данные с ошибкой для данного канала и продолжит нормальную работу с оставшимися датчиками Smart. Такая работа будет продолжаться, даже если Вы подключите датчик Smart назад или подключите новый датчик того же типа.

Чтобы перестать записывать данные с ошибкой после удаления датчика Smart нужно остановить регистрацию и перезагрузить HOBO U30.

Если Вы меняете датчик Smart на новый датчик того же типа, всё равно нужно перезагружать HOBO U30 как только новый датчик Smart установлен. HOBO U30 может продолжать регистрировать данные, пока Вы не остановите, считаете данные и перезагрузите его с новым датчиком Smart.

Можно удалить аналоговые датчики из опционального порта аналоговых датчиков или заменить из на аналоговые датчики того же типа на том же канале без остановки регистратора. Однако, если Вы подключите датчик другого типа, надо переконфигурировать порт аналоговых датчиков при помощи программы HOBOware Pro, для чего потребуется остановить регистратор.

Если нужно верифицировать точность работы датчиков Smart, используйте программу HOBOware Pro. Это рекомендуется делать ежегодно или в случае, если Вам нужно изолировать датчик Smart который генерирует ошибочные данные.

- 1. Подключите HOBO U30 к компьютеру при помощи USB кабеля. Если идёт процесс регистрации, остановите его при помощи программы HOBOware Pro.
- 2. Отключоте все датчики Smart, Если Вы диагностируете ошибку. Если ошибок нет и Вы просто проверяете точность работы датчиков. Вы можете не отключать их.
- 3. Подключите обратно один датчик Smart. Из диалога Launch программы HOBOware Pro проверьте измеренные данные и убедитесь, что они точны.
- 4. Повторите предыдущий шаг с остальными датчиками Smart.

# Проверка состояния U30

Чтобы проверить состояние U30:

1. В главном меню выберите **Device > Status**, чтобы открыть окно состояния.

Появится окно Status, отображающее состояние регистратора и подключенных датчиков.

2. Верифицируйте данные с датчика

Измените результаты измерения датчика, изменив условия

Например, если Вы измеряете температуру, возьмите датчик в руку на минуту или две и убедитесь, что температура, измеряемая датчиком, возрастает.

3. Закройте окно состояния, нажав ОК.

# **Проверка НОВО U30**

Периодически проводите поверку регистратора НОВО U30. Убедитесь, что на корпусе отсутствуют видимые повреждения, например, трещины, и что корпус чист.

Убедитесь, что кабели:

- не имеют повреждений, таких как трещины, порезы, надрывы.
- Защищены каналом, если это необходимо (например, при наличии грызунов).
- надёжно закреплены.
- не имеют следов коррозии. Если видны следу влаги или коррозии на соединителях, используёте спрей WD-40® или другой ингибитор коррозии. This will displace moisture and prevent additional corrosion.
- Onset рекомендует удалять влагу с корпуса HOBO U30 перед тем, как открыть его.

# **Поиск и устранение неисправностей HOBO U30.**

#### Ни один индикатор состояния не мигает

- Свечение индикаторов слабо различимо при ярком солнечном свете. Если Вы не видите мигания индикаторов, заслоните регистратор от солнечного света и снова проверьте индикаторы.
- Проверьте состояние в HOBOlink. Убедитесь, что мощности батареи достаточно. Напряжение должно быть не менее 3.5 В для продолжения регистрации и не менее 3.9 В для GSM коммуникаций.
- Память может быть заполнена. Считайте информацию с регистратора и перезагрузитесь.
- Возможно, регистратор не запущен.

#### Я внёс изменения в конфигурацию загрузки или считывания, но они не проявились

Любые изменения, которые Вы вносите в конфигурацию загрузки или считывания не входят в силу, пока HOBO U30 не подключится к HOBOlink. Если интервал подключения составляет 2 часа, изменения не войдут в силу до следующего подключения через 2 часа.

#### Закончилось питание

- Зарядите батарею в течение <sup>12</sup> часов при помощи сетевого адаптера.
- Если батарею зарядить невозможно, её следует заменить. Свяжитесь с дилером Onset или службой технической поддержки Onset.

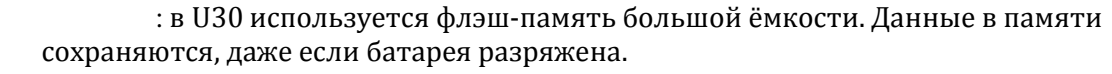

! Не перезагружайте регистратор, пока данные не выгружены. Если батарею нельзя перезарядить и Вы не можете считать данные с HOBO U30, свяжитесь с вендором. Может быть, есть возможность восстановить данные.

#### На HOBOlink поступает слишком много звонков

Выберите больший интервал соединения в конфигурации считывания.Или выберите режим "Night Mode" , который позволяет установить второй, больший интервал соединений по ночам.

#### Слишком быстро разряжается батарея

Убедитесь, что солнечная батарея установлена правильно и работает. Она должна обеспечивать достаточную мощность для перезаряжаемой батареи в течение дня. Или воспользуйтесь адаптером сети переменного тока, чтобы зарядить батарею.

#### Работают только некоторые из подключенных датчиков

- Убедитесь, что соединение не оборвано.
- Если Вы используете расширительную панель датчиков Smart, убедитесь, что она подключена к регистратору.
- Убедитесь, что общая длина кабеля датчиков Smart не превышает <sup>100</sup> м.
- Убедитесь, что число каналов не более 15. Посмотрите в программе HOBOware Pro список подключенных датчиков и аналоговых портов в окне Launch. Датчики Smart перечислены согласно серийным номерам. Если подключено более 15 каналов, то устройства с большими серийными номерами будут игнорироваться.

#### Файл с данными содержит ошибки

Иногда файл с данными может быть повреждён. Свяжитесь с дилером Onset или службой технической поддержки Onset.

#### Я загрузил НОВО U30 через НОВО ware Pro, но мои настройки не сохранились

Попытки загрузки через HOBOware Pro отменяются настройками конфигурации в HOBOlink при следующем соединении. Если НОВО U30 связана с HOBOlink, то она перезагружается с использованием настроек, сохранённых в in HOBOlink.

### При подключении к НОВОмаге Рго устройство не обнаружено

Проверьте подключение USB-кабелей. Проверьте настройки портов COM/USB.

#### Я установил конфигурацию загрузки, но регистрация не идёт

Если это первая загрузка, убедитесь, что Вы вошли в режим считывания. Если это не первая загрузка и HOBO U30 подключен, но не загружается, выберите "Force Re-launch on Next Connection" и дождитесь следующего подключения.

# **Расширительная плата датчиков SMART**

# **Открытие второго кабельного слота**

Независимо от того, установлена расширительная плата на заводе или Вы устанавливаете её самостоятельно, нужно удалить крышку второго кабельного слота. Не следует удалять крышку до начала использования расширительной платы.

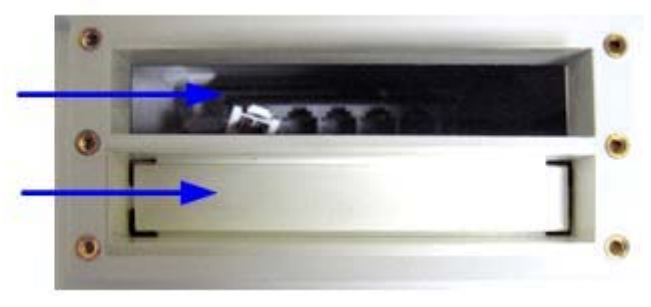

Рис. 26. Первый кабельный слот

### Шаги

- 1. Убедитесь, что HOBO U30 выключен и кабели отключены.
- 2. Используйте молоток и инструмент (отвертка, стамеска) чтобы просечь крышку, закрывающую слот, в четырех углах и на концах.

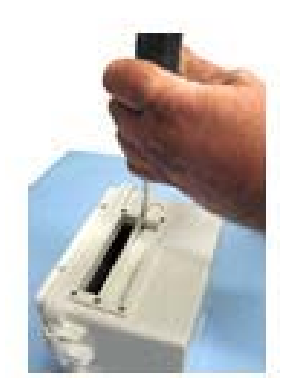

Рис. 27. Открытие второго кабельного слота

3. Просеките нижнюю поверхность крышки и резко ударьте по центру. Ударите крышку.

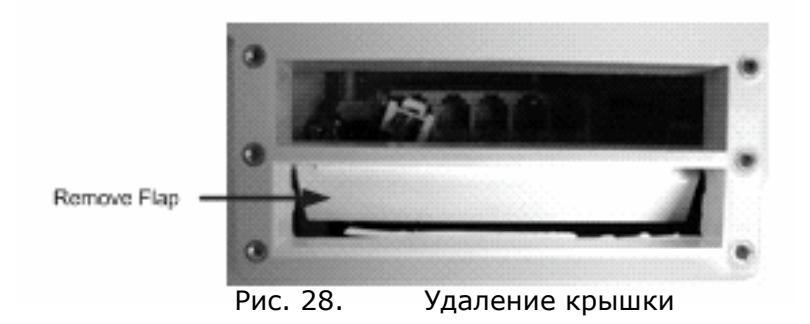

4. Удалите заусенцы.

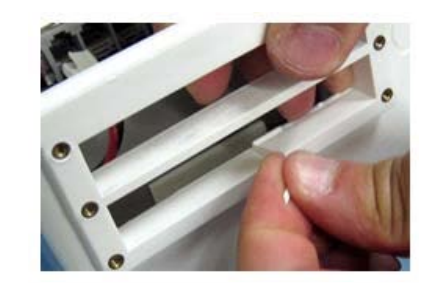

Рис. 29. Удаление заусенцев

5. Зачистите края напильником. Поверхности слота должны быть гладкими, чтобы резиновый кабельный канал уплотнял качественно.

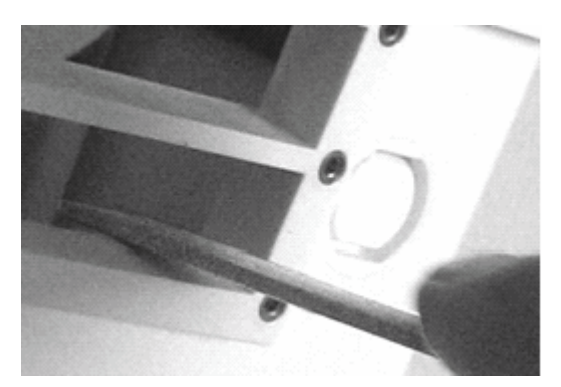

Рис. 30. Зачистка кромок

### Прежде, чем Вы начнёте

Откройте второй кабельный слот (если Вы этого ещё не сделали) (см. стр. 38).

## Шаги

- 1. Установите саморезы (прилагаются) на концах расширительной панели.
- 2. Установите расширительную плату на два изолятора в нижней части корпуса.
- 3. Прикрутите расширительную плату.

Альтернативный метод: установите расширительную плату (без саморезов) на изоляторы. Нанесите небольшое количество смазки на конец отвертки, чтобы приклеить саморезы к концам отвертки.

Примечание: Контактные группы расширительной платы должны располагаться в нижней части корпуса, как показано ниже.

Осторожно! Не защемите под платой кабель батареи!

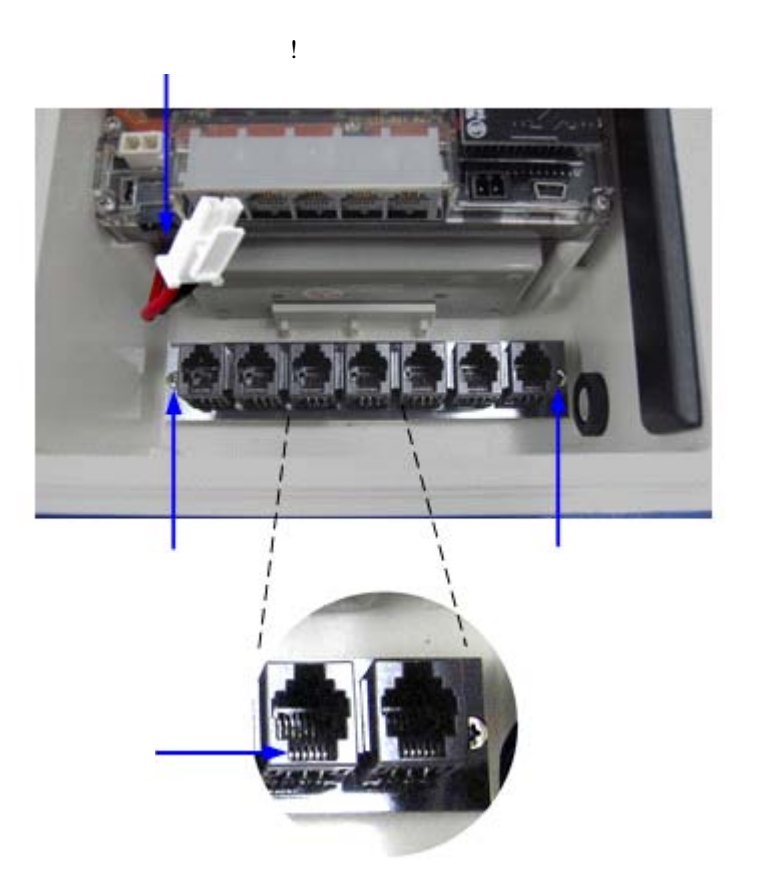

Рис. 31. Установка расширительной платы

## 4. Установите соединительный кабель

a. Воткните один конец расширительного кабеля в самое правое гнездо на расширительной плате

b.Воткните другой конец в самое правое гнездо на плате регистратора.

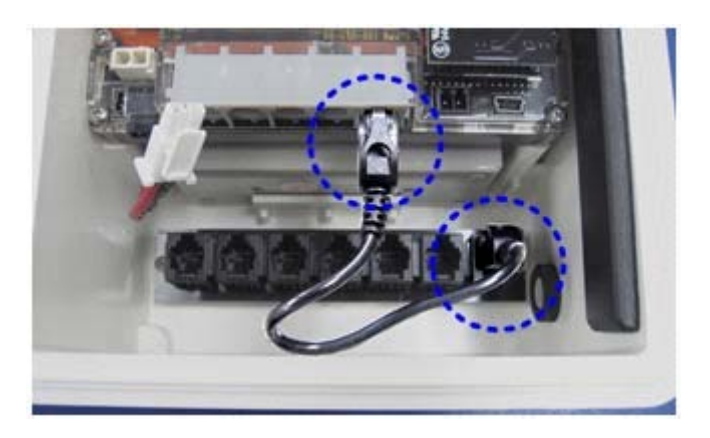

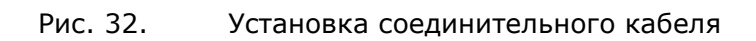

# **Батарея**

# **Обзор**

HOBO U30 оборудован 4‐вольтовой герметичной свинцово-кислотной аккумуляторной батареей.

## Зарядка батареи

Как и в мобильном телефоне, батарея садится, если её не подзаряжать. Поэтому для системы требуется либо солнечная панель либо адаптер сети переменного тока.

Даже перезаряжаемая батарея со временем утрачивает способность к перезарядке. При регулярном использовании батарея может работать более двух лет. См. раздел «Увеличение срока эксплуатации батареи».

Важно!Из-за саморазряда батареи следует заряжать батарею в течение, как минимум, 12 часов каждые шесть месяцев, даже если Вы не используете HOBO U30. Иначе может снизиться емкость батареи.

См. раздел «Обслуживание батареи», стр. 47.

Если HOBO U30 используется вне помещения, срок эксплуатации батареи зависит от следующих факторов:

- Ток возбуждения датчиков и время разогрева (самый важный фактор)
- Интервал регистрации (и интервал взятия проб, если используется)
- Число используемых датчиков
- Окружающая обстановка (например, температура)
- Размер солнечной панели
- Количество и качество солнечного света

### Оценка срока эксплуатации батареи

HOBO U30 разработан для использования с 4‐вольтовой герметичной свинцово-кислотной аккумуляторной батареей. В идеале, всегда подключён источник питания и батарея постоянно подзаряжается. Если внешний источник питания прекратит работать (например, сбой в сети питания или отказ солнечной панели), HOBO U30 может работать на одной батарее в течение долгого времени.

В следующей таблице приведена оценка того, сколько HOBO U30 проработает без внешнего источника питания. В данных примерах к HOBO U30 подключено 10 датчиков и аналоговый порт не требует возбуждения.

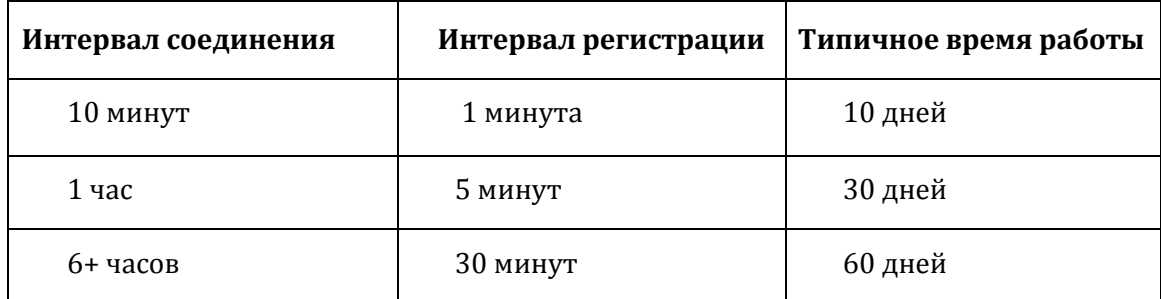

Оценка срока эксплуатации батареи при наличии возбуждения должна вычисляться исходя из актуальных условий (ток, длительность и период регистрации). Если ток возбуждения больше 1 мА и подзарядка "в полях" невозможна, рекомендуется использовать батарею на 10 Ач.

Дополнительную информацию по оценке срока эксплуатации батареи и выбору солнечной панели можно найти в разделе Support на сайте www.onsetcomp.com.

# **Увеличение срока эксплуатации батареи**

В данной главе приведены советы по увеличению срока эксплуатации батареи.

#### Уменьшите время разогрева

Если Вы используете напряжение возбуждения, выберите самое короткое время разогрева.

#### Убедитесь, что солнечная панель полностью освещена

Солнечные панели очень чувствительны к частичному затенению. Затенение даже одной ячейки панели приводит к значительному снижению мощности зарядки.

#### Интервал взятия отчётов

Используйте интервал взятия отсчётов, если у Вас датчики поддерживают измерение среднего значения.

### Работайте в нормальном диапазоне температур

Регистратор может работать при температуре от ‐40 до 60 C, но батарея работает дольше в диапазоне температур от ‐20 до 40 C. 4‐вольтовая герметичная свинцово-кислотная аккумуляторная батарея обладает свойством саморазряжаться. Чем сильнее нагрета батарея, тем сильнее саморазряд.

При 20 С батарея теряет около 20 % емкости за 6 месяцев, при 50 С потери составляют более 50 %.

Чтобы продлить срок эксплуатации батареи, следует разместить регистратор в месте, где температура не превышает 40 С. При низких температурах саморазряд уменьшается почти до нуля, но падает эффективная ёмкость батареи. При температуре ниже -20 С эффективная ёмкость батареи снижается более чем на 25 %.

# **Напряжение батареи**

Нормальный рабочий диапазон батареи составляет 3.9 – 4.3 В. Если напряжение падает ниже нормы, HOBO U30 изменяет порядок работы, чтобы максимизировать оставшееся напряжение, пока батарея не будет подзаряжена. Кроме того, иногда можно увидеть, что напряжение выше 4.5 В.

Ниже показано, что происходит при различных уровнях напряжения. Напряжение, определяющее работу электростанции, вычисляется, как среднее значение за 20 минут. Хотя напряжение батареи записывается в файл данных при каждой регистрации событий, HOBO U30 работает независимо, опираясь на среднее значение в 20-минутном интервале. Это гарантирует правильность действий HOBO U30, независимо от того, насколько часто это происходит.

### От 4.3 до 4.5 В

Батарея заряжается

## 4.3 В

Батарея полностью заряжена

### От 3.0 до 3.6 В

Уровень, при котором HOBO U30 проводит автоматическое отключение.Подключите солнечную панель, когда Вы закончили подзарядку (если Вы отключали батарею, сначала подключите её). Возможно, Вы захотите полностью считать данные, чтобы быть уверенным в том, что данные не потеряются.

### Примерно 3.0 В

Заряд батареи слишком низок, чтобы её можно было зарядить через HOBO U30. Батарею следует заменить. При подключении адаптера сети переменного тока батарея перезаряжаться не будет. Для подзарядки батареи требуется отдельное зарядное устройство.

Если батарею нельзя перезарядить и Вы не можете считать данные с HOBO U30, свяжитесь с вендором. Может быть, есть возможность восстановить данные.

Важно! Не перезагружайте регистратор, пока данные не выгружены. в U30 используется флэшпамять большой ёмкости. Данные в памяти сохраняются, даже если батарея разряжена. После замены батареи попытайтесь выгрузить данные. Если даже после замены батареи Вы не можете считать данные, свяжитесь с вендором. Может быть, есть возможность восстановить данные.

# **Подключение батареи**

Внимание! Не подключайте батарею сюда! Это

В данном разделе описано, как подключить батарею к U30.

## Иллюстрация

Подключите кабель батареи к батарее, как показано ниже.

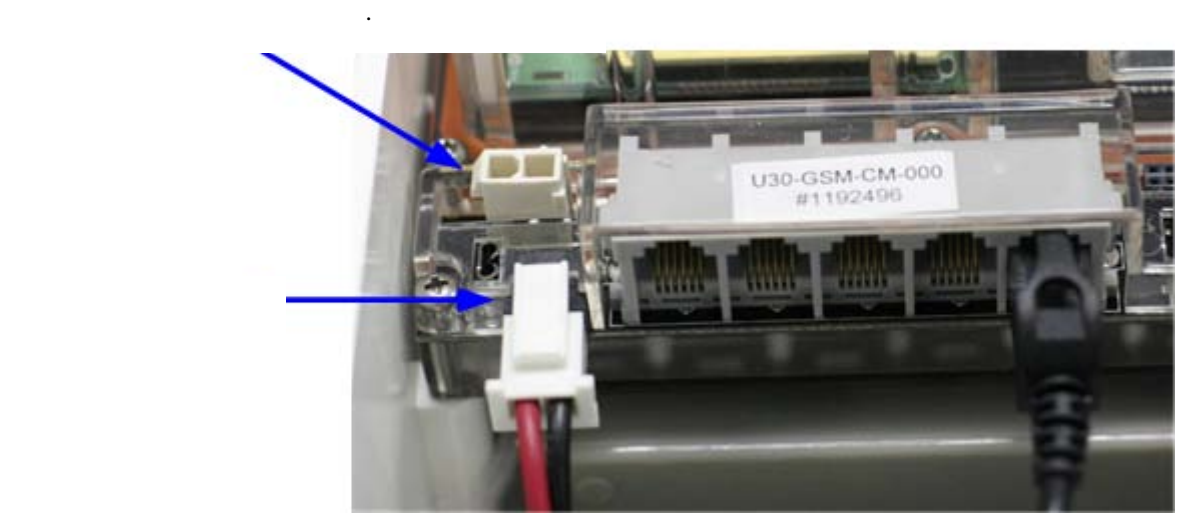

Рис. 33. Подключение батареи

# **Обслуживание батареи**

Если Вы используете солнечную панель для подзарядки батареи и напряжение батареи постоянно снижается, следует либо снизить потребление мощности либо повысить ток подзарядки. Начните с сокращения интервала регистрации и/или тока возбуждения (если Вы используете данную опцию). Попробуйте очистить солнечную панель или переместить её в место с лучшим освещением. Вы можете попытаться подзарядить батарею в течение 24 часов.

Если напряжение после подзарядки всё равно низкое, то можно попытаться подзарядить батарею с помощью зарядного устройства или заменить её.

Важно!Из-за саморазряда батареи следует заряжать батарею в течение, как минимум, 12 часов каждые шесть месяцев, даже если Вы не используете HOBO U30. Иначе может снизиться емкость батареи.

### Зарядка разряженной батареи

Если батарея полностью разряжена (напряжение менее 3.0 В и индикаторы регистратора не загораются, когда батарея подключена), вы можете зарядить батарею при помощи внешнего зарядного устройства (либо заменить её). Подайте на батарею напряжение 4.5 В при ограничении по тока 2 А. При этом батарея полностью зарядится. Зарядка полностью разряженной батареи занимает до 24 часов.

Важно! Не прикладывайте к батарее напряжение больше 4.6 В. Ток во время зарядки не должен превышать 2 А. Если батарея нагрелась, немедленно остановите зарядку. Если батарея не держит заряд, её необходимо заменить. Утилизируёте старую батарею согласно местным законам.

## **Замена батареи**

Если батарея неисправна и подзарядка не даёт эффекта, замените её:

- 1. Отключите адаптер переменного тока и солнечную панель.
- 2. Отключите батарею.
- 3. Отключите все датчики, USB-кабель, реле и заземляющий провод.
- 4. Открутите антенный кабель ключом на 5/16 дюйма
- 5. При помощи крестовой отвёртки удалите четыре шурупа в уголках внутреннего корпуса.
- 6. Выньте внутренний корпус
- 7. При помощи крестовой отвёртки удалите два шурупа, которые удерживают батарею.
- 8. Обратите внимание на ориентацию батареи и удалите её.

9. Установите новую батарею и повторите все шаги в обратном порядке, чтобы собрать регистратор.

10. Утилизируйте старую батарею согласно местным законам.

# **Поиск и устранение неисправностей, связанных с батареей**

Проблема: слишком быстро разряжается батарея

. Она должна обеспечивать достаточную мощность для перезаряжаемой батареи в течение дня.

• Воспользуйтесь адаптером сети переменного тока, чтобы зарядить батарее. В сети переменно тока, чтобы зарядит<br>В сети переменного тока, чтобы зарядить батарею. В сети переменно тока, чтобы за рядить батарею. В сети переме

Проблема: закончилось питание

- Зарядите батарею в течение <sup>12</sup> часов при помощи сетевого адаптера.
- Если батарею зарядить невозможно, её следует заменить. Свяжитесь с дилером Onset или службой технической поддержки Onset.

Важно! В регистраторе используется флэш-память большой ёмкости. Данные в памяти сохраняются, даже если батарея разряжена. Не перезагружайте регистратор, пока данные не выгружены. Если батарею нельзя перезарядить и Вы не можете считать данные с HOBO U30, свяжитесь с вендором. Может быть , есть возможность восстановить данные.

# **Срок эксплуатации батареи без внешних источников питания**

HOBO U30 разработан для использования с 4‐вольтовой герметичной свинцово-кислотной аккумуляторной батареей. В идеале, всегда подключён источник питания и батарея постоянно подзаряжается.

Если внешний источник питания прекратит работать (например, сбой в сети питания или отказ солнечной панели), HOBO U30 может работать на одной батарее в течение долгого времени.

В следующей таблице приведена оценка того, сколько HOBO U30 проработает без внешнего источника питания. В данных примерах к HOBO U30 подключено 10 датчиков и аналоговый порт не требует возбуждения. Не рекомендуется эксплуатировать U30 без подзарядки более 6 месяцев, так как батарея может быть повреждена из-за сульфатирования вследствие долгой работы при низком напряжении.

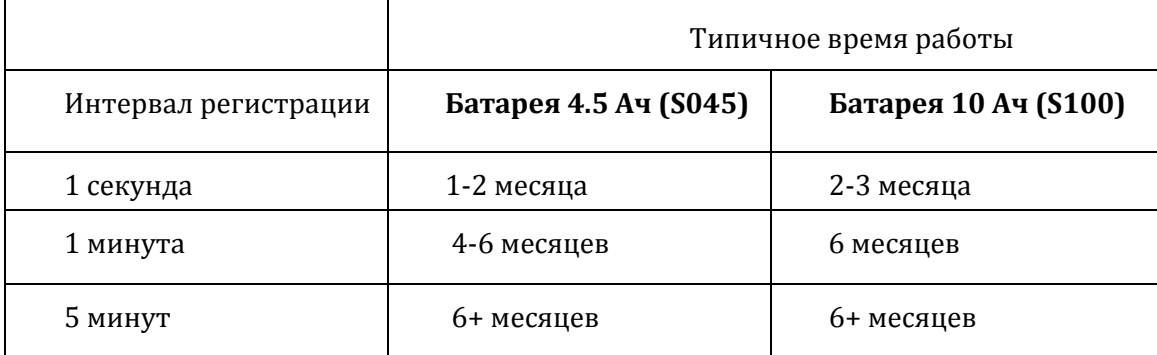

Оценка срока эксплуатации батареи при наличии возбуждения должна вычисляться исходя из актуальных условий (ток, длительность и частота регистрации). Если ток возбуждения больше 1 мА и подзарядка "в полях" невозможна, рекомендуется использовать батарею на 10 Ач.

Дополнительную информацию по оценке срока эксплуатации батареи и выбору солнечной панели можно найти в разделе Support на сайте www.onsetcomp.com.

# Справочная информация

# Общая спецификация U30

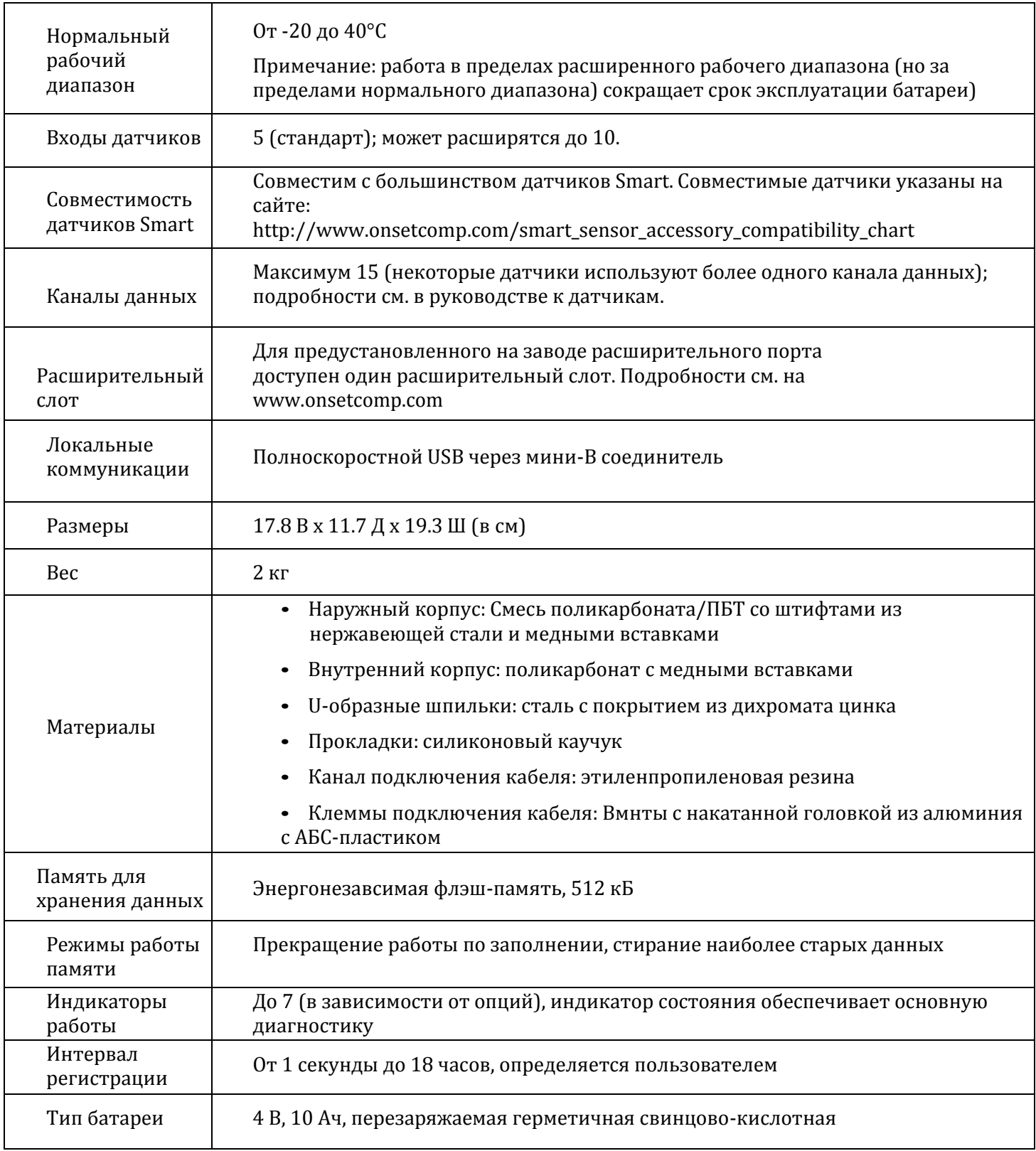

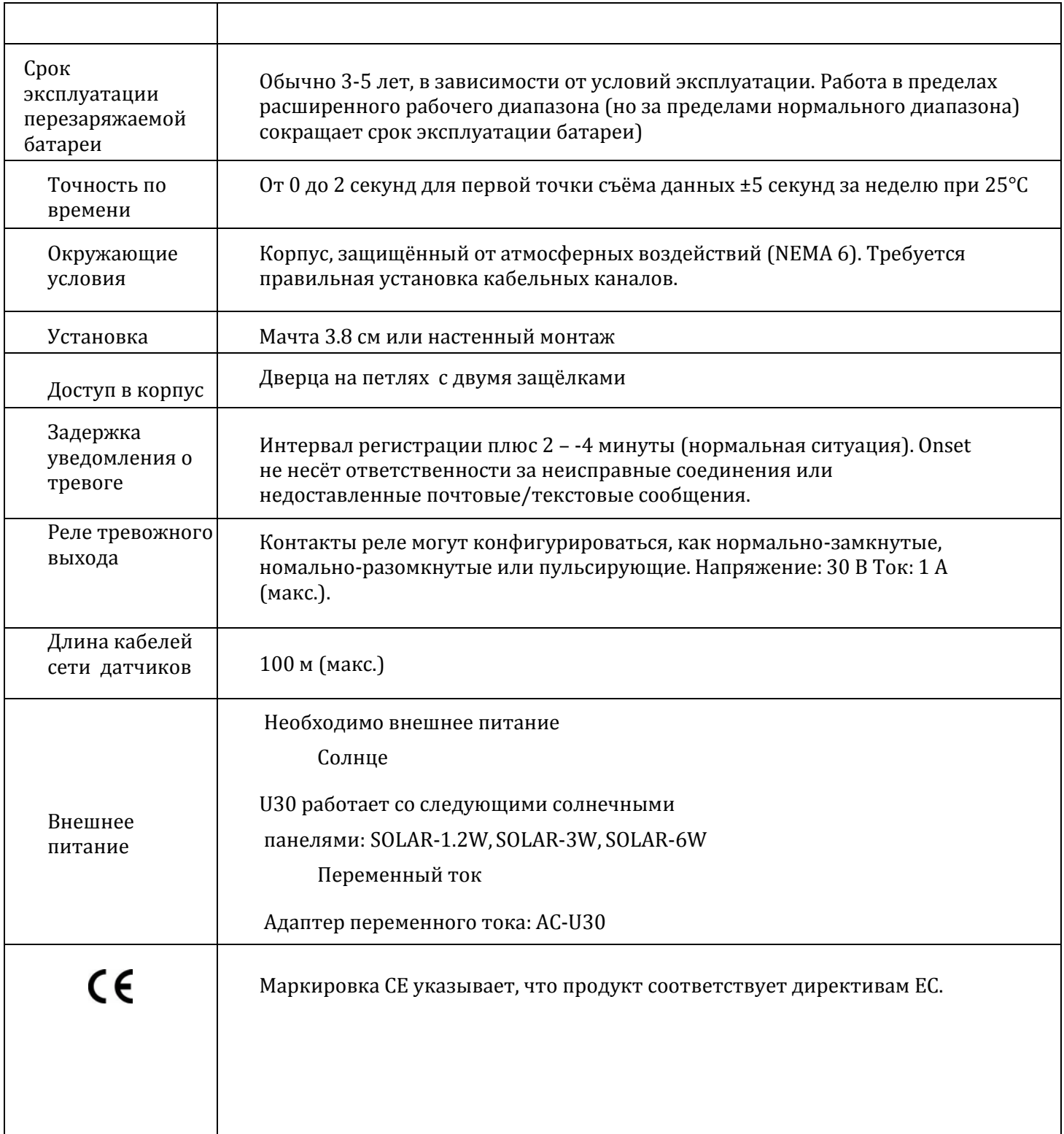

# Спецификация

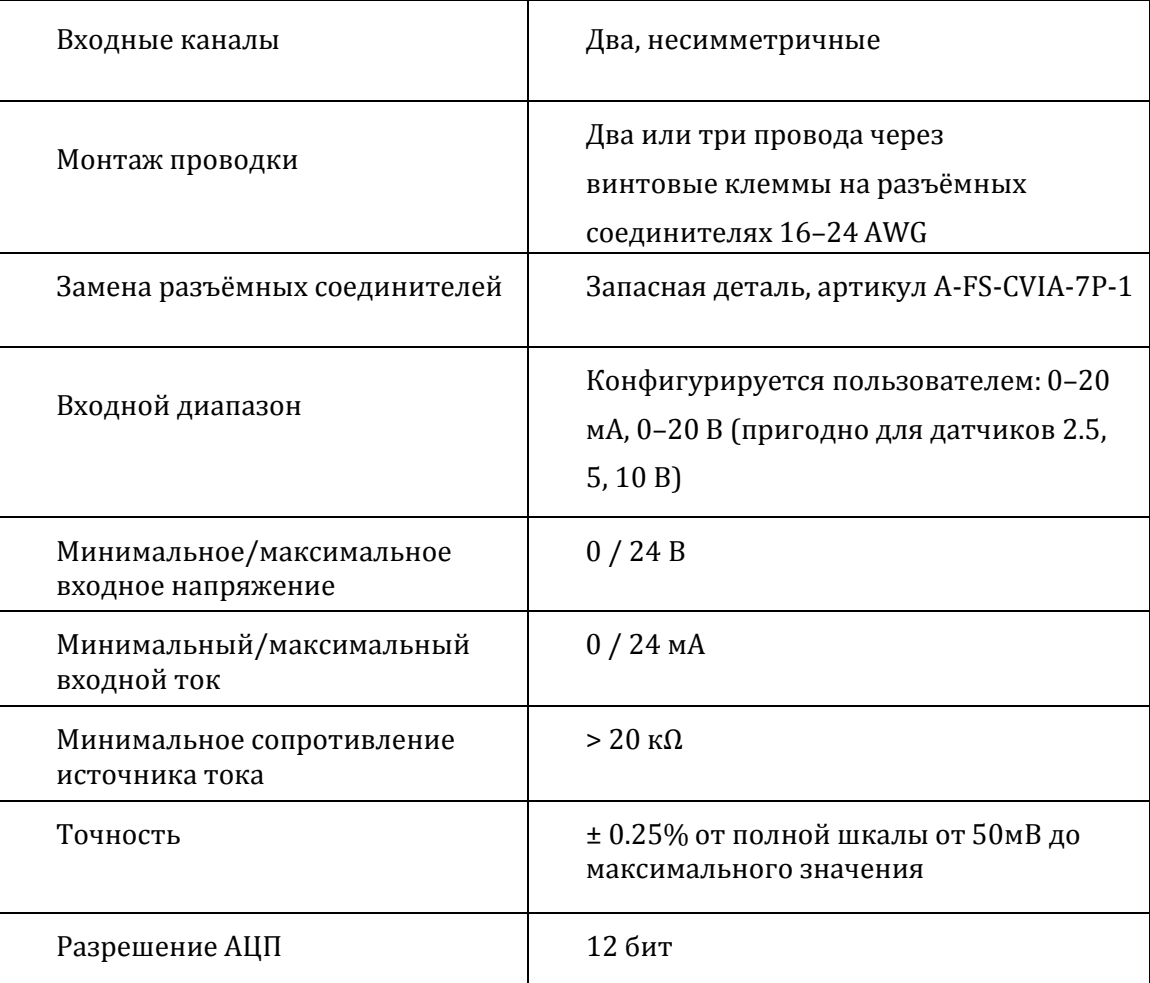

# Функциональная диаграмма порта аналоговых датчиков

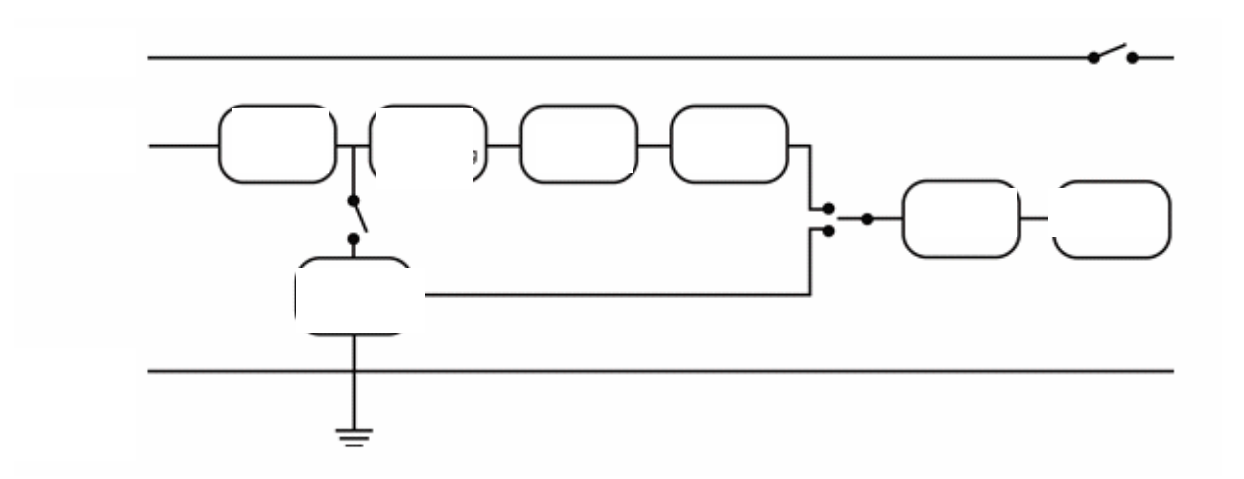

## Расположение выводов

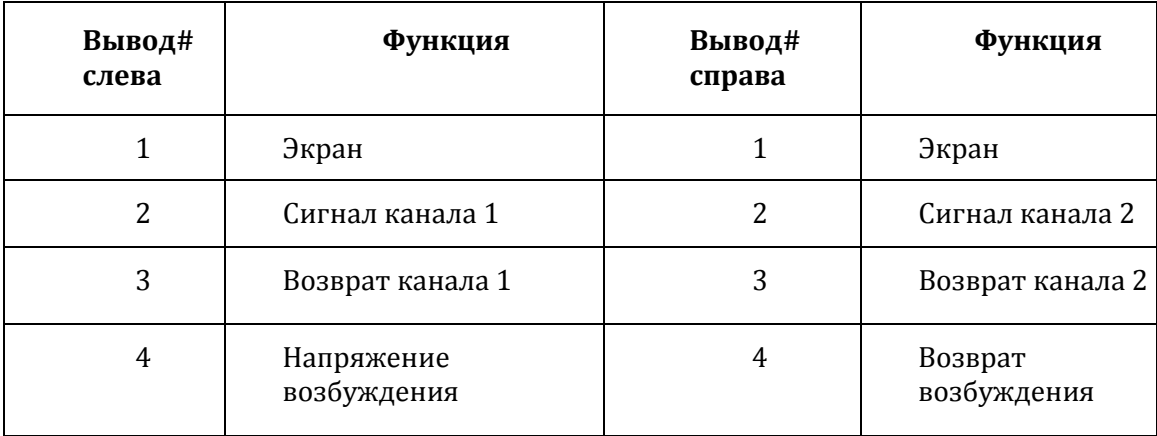

# **Точность по времени**

Внутренние часы HOBO U30 устанавливаются по серверу HOBOlink и время сдвигается согласно временному поясу, который Вы выбираете при конфигурировании устройства.

Сдвиг по временной зоне дает возможность определить абсолютное (не местное) время. Благодаря этому предотвращаются сбои при переходе на летнее и зимнее время.

Как только регистратор начинает работать, он фиксирует точное время. Однако ошибки по времени могут вызываться следующими причинами:

• Потери времени при загрузке

HOBO U30 может потерять до двух секунд в процессе загрузки. Это неизбежно.

• Дрейф часов

Долгосрочная точность по времени связана с окружающей температурой. При 25°C наихудшая погрешность составляет ±8 миллионных (PPM) или около 5 секунд в неделю. Погрешность возрастает, когда температура отклоняется от 25°C, как показано на графике внизу. При постоянной температуре 20°C погрешность по времени составляет 35 миллионных (PPM\_ (21 секунда в неделю).

• Погрешность часов хоста

Наиболее вероятный источник погрешности – некорректное время или неправильная установка часового пояса на компьютере, с которого загружается регистратор. Перед загрузкой убедитесь, что на компьютере установлены правильная дата и время. Источник точного времени - [http://www.nist.time.gov.](http://www.nist.time.gov)

На следующем графике отображена максимальная погрешность

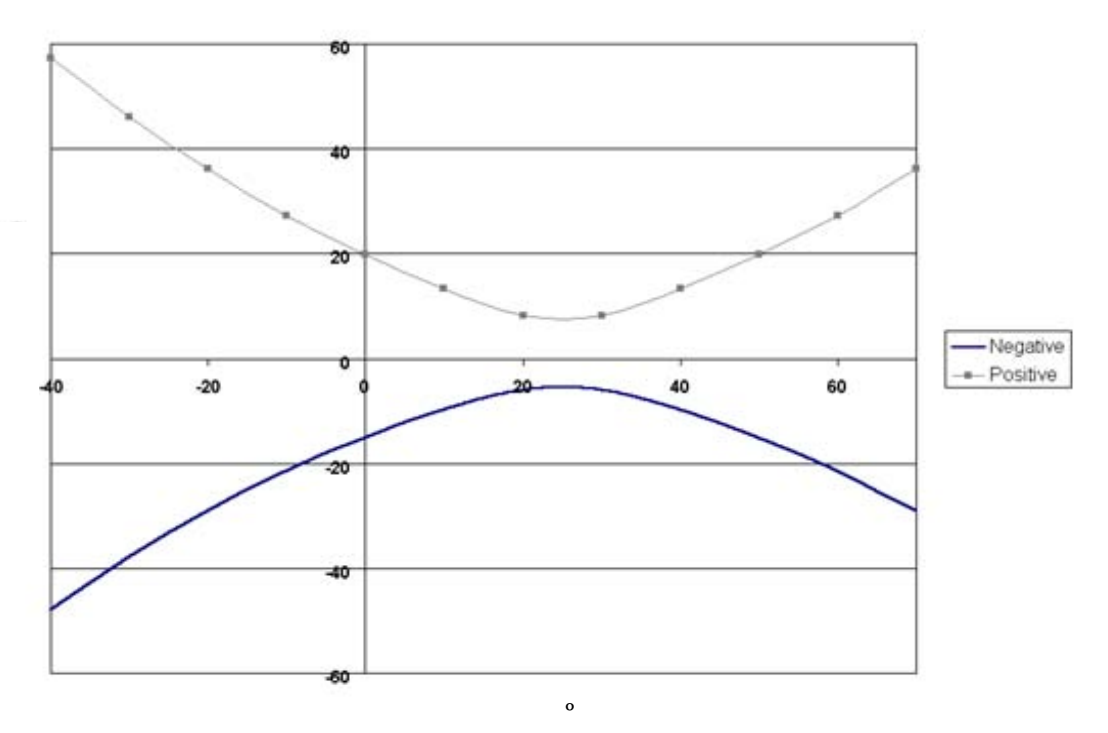

# **Светодиоды, отображающие состояние регистратора**

В главе описаны светодиоды, отображающие состояние регистратора, расположенные на внутреннем корпусе U30.

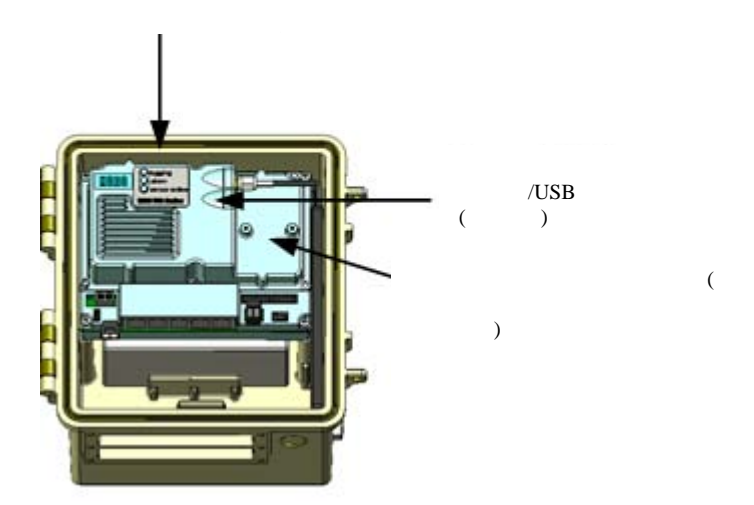

Рис. 34. Светодиоды, отображающие состояние регистратора

Примечание: свечение светодиодов слабо различимо при ярком солнечном свете. Если мигания индикаторов не видно, заслоните регистратор от света.

### Регистрация

• Мигает зелёным

Указывает, что система в настоящее время регистрирует данные. Когда регистратор записывает данные от датчиков, мигает каждые 2 секунды. Не добавляйте новые датчики, пока регистратор мигает. Если данный индикатор не мигает, убедитесь, что HOBO U30 запущен.

• Мигает красным

Ошибка связи с датчиком Smart или портом аналогового датчика. Решайте данную проблему немедленно. Ищите оборванное соединение. Если нашли, удалите неисправный датчик и проверьте его провода и разъём на предмет повреждений и/или наличие влаги.

• Мигает оранжевым

Был сбой связи, но система восстановилась. Возможно, это была эпизодическая неисправность. Проверьте датчики Smart, чтобы убедиться, что они все подключены. Если Вы нашли неисправный датчик или отсутствует связь со всеми датчиками, свяжитесь с дилером Onset или службой технической поддержки.

#### Тревога

• Мигает: появился сигнал тревоги.

#### Датчик активен

• Мигает: подключена сеть датчиков Smart.

# Память

НОВО U30 содержит 512 кБ энергонезависимой флэш-памяти, которая сохраняет данные даже при отключении питания. Хотя HOBO U30 укомплектован перезаряжаемой батареей, данные сохраняются, даже если питание пропало.

Если Вы при загрузке включили функцию «Записывать данные на место наиболее старых, когда память заполнена» (Wrap Around When Full), то ограничения памяти не важны. Как только память НОВО U30 заполнится, на место наиболее старых данных будут записаны новые данные и регистрация продолжится.

Если функция «Записывать данные на место наиболее старых, когда память заполнена» (Wrap Around When Full) выключена, предел, при котором заполняется память, зависит от числа и типа датчиков и интервала регистрации. Это называется длительностью регистрации. При добавлении датчиков длительность регистрации снижается, при увеличении интервала регистрации длительность регистрации увеличивается.

В следующей таблице показано ожидаемое время работы для нескольких интервалов регистрации на основе полного числа битов. Например, НОВО U30 со следующими датчиками использует 49 полных бит.

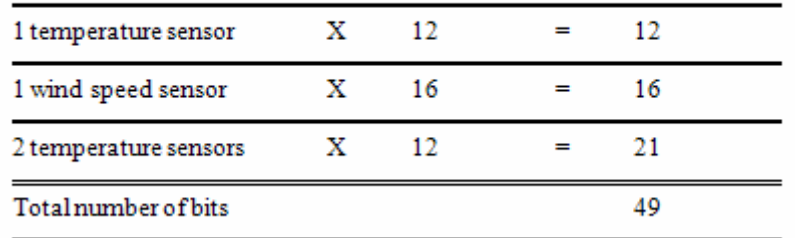

При интервале регистрации в 5 минут длительность регистрации для регистратора, использующего 56 бит составит примерно 250 дней. (См. инструкцию к датчику для определения числа битов, используемых каждым датчиком).

#### Оборудование

- Солнечная панель или адаптер переменного тока
- Резиновые кабельные каналы
- Планки, закрепляющие кабельные каналы
- Дополнительный провод выхода реле (поставляется пользователем), диаметр 4.0 мм
- Набор для установки и U‐образные шпильки
- Заземляющий провод

#### Инструменты

- Крестовая отвёртка
- Меленькая линейная отвёртка для порта аналоговых датчиков (если используется)
- Гаечный ключ или насадка розетки
- Силиконовая смазка
- Вкладыши для неиспользуемых отверстий кабельных каналов

# **Аксессуары**

С HOBO U30 можно использовать следующие аксессуары. Данные аксессуары можно приобрести у дилеров Onset. Подробную информацию об аксессуарах, включая новинки, см. на <www.onsetcomp.com>.

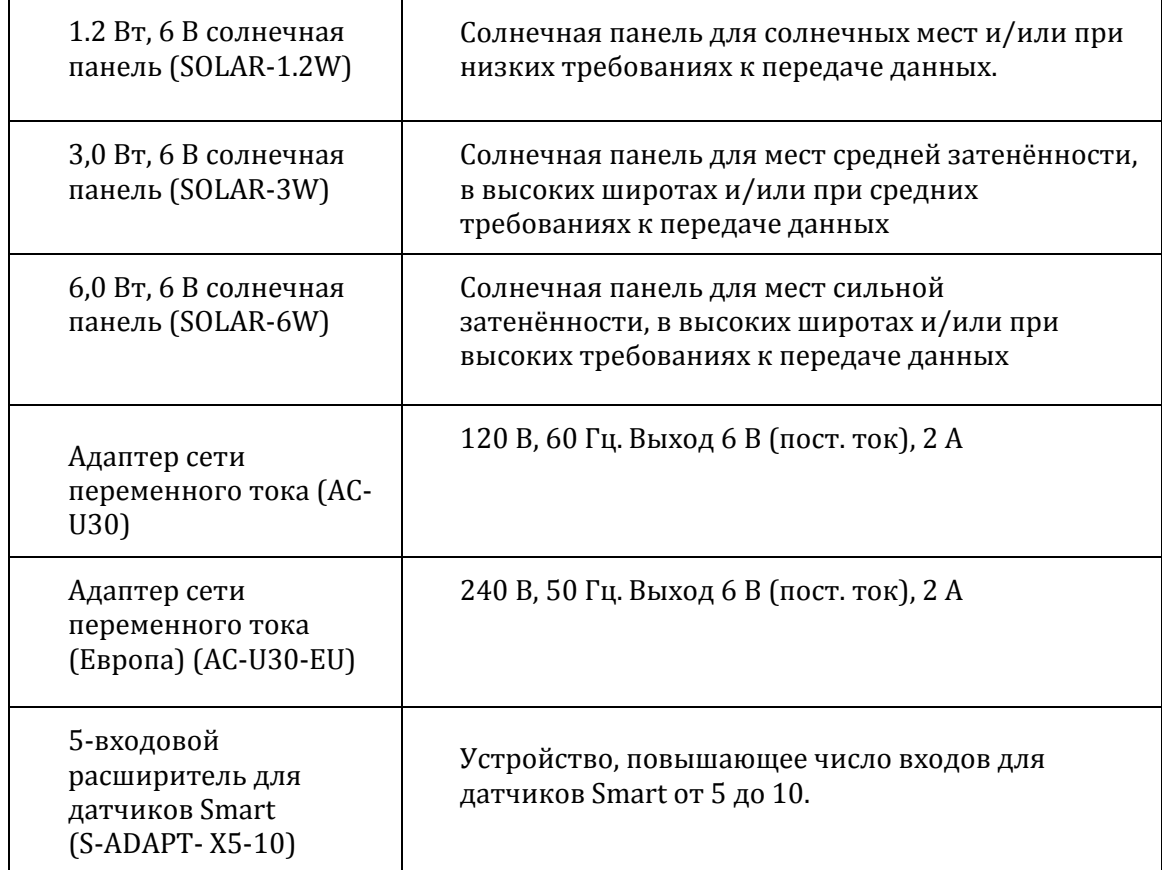

#### Отказ от ответственности и оценки

Данное оборудование было протестировано и найдено соответствующим классу B цифровых устройств согласно части 15 правил FCC (Федеральной комиссии США по средствам связи). Щаные пределы установлены для обеспечения разумной защиты от вредного влияния в жилых помещениях. Данное оборудование генерирует, использует и может излучать радиоволны и, если установлено и, если используется не в соответствии с инструкцией, может создавать помехи в радиоэфире.Однако, нет гарантии, что интерференция не проявится в отдельных случаях.

Если данное оборудование оказывает вредное влияние на приём радио или телевидения, что можно определить, включая и выключая оборудование, пользователь может попробовать скорректировать интерференцию одним из следующих способов:

- Переориентировать или установить в другое место приёмную антенну.
- Увеличить расстояние между оборудованием и приёмником.
- Подключить оборудование к выходу схемы, отличному от того, к которому подключён приёмник.
- Проконсультироваться с дилером или радиотехником.

Данное устройство соответствует части 15 правил FCC. При работе должны выполняться два следующих условия:(1) устройство не должно вызывать вредную интерференцию, и (2) данное устройство должно принимать любую интерференцию, включая интерференцию, которая может вызвать нежелательные действия.

# **Установка треноги Руководство по типовой установке в полях**

## Выбор площадки

Следующие указания помогут Вам выбрать соответствующую площадку для установки U30 и защиты его от риска.

• Выбирайте, по возможности, расположение вдали от деревьев и зданий, особенно, сели Вы используете датчик уровня осадков или датчик скорости ветра. Разместите датчик уровня осадков на расстоянии от препятствий, которое равно, как минимум, трём высотам ближайшего дерева, здания или препятствия, а датчик скорости ветра на расстоянии от препятствий, которое, как минимум, пятикратно превосходит высоту препятствия.

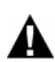

**Внимание!** Опасность поражения электрическим током! Не устанавливайте регистраторы HOBO рядом с линиями электропередач. Контакт между регистратором ил линией электропередач может привести к шоку, поражению электротоком или смерти.

- Не размещайте регистратор в горячих местах (приборная панель или крыша теплицы) и во влажных местах (колодец или любое другое место, где всегда влажно). Также избегайте зон подъёма воды и затопления.
- При расположении датчика на или рядом с землёй рекомендуется использовать кабелепровод для защиты от животных, газонокосилок, тракторов, химикатов и т. д.
- Остерегайтесь грызунов, птиц, крупного рогатого скота и прочих животных, которые могут погрызть, ударить или опрокинуть станцию.
- Не располагайте датчики рядом с падающими камнями, засохшими деревьями или прочими объектами, которые могут повредить станцию.
- Набор для заземления (M‐GKA) необходим, если используется датчик скорости ветра или датчик скорости и направления ветра. Набор для заземления рекомендуется также, если регистратор располагается на открытом месте на треноге или мачте, чтобы снизить вероятность повреждения атмосферным электричеством.
- По возможности, избегайте площадок по соседству с радио/ТВ/микроволновыми вышками и оборудованием. В некоторых случаях сильная электромагнитная интерференция может вызвать ошибку в работе сети датчиков.
- Обратите внимание на дополнительные указания по размещению датчиков, указанные в руководстве к датчикам.
- Для областей, где скорость ветра более <sup>50</sup> миль в час, или, если датчик уровня осадков закреплён наверху мачты, используёте набор анкерных тросов (M‐GWA) и набор стоек 1/2 дюйма (M‐SKA) для снижения вибрации.
- **2-х метровая тренога в комплекте (MTPB):** следует установить треногу на ровную поверхность; поверхность не должна иметь уклона. Ножки 2-х метровой треноги не настраиваются. Если поверхность не ровная, её следует выровнять или использовать регулировочные прокладки. Будьте готовы поработать лопатой. Предполагаемая установка: используйте набор стоек 1/4 дюйма (M‐SKB).
- **3-х метровая тренога в комплекте (MTPA):** Максимальный уклон 13 градусов. Ножки трёхметровой треноги можно регулировать в ограниченных пределах. Будьте готовы поработать лопатой, если уклон значительный. Предполагаемая установка: используйте набор стоек 1/2 дюйма (M‐SKA).
- Onset рекомендует устанавливать треноги вдвоём. Некоторые детали тяжёлые и их проще устанавливать вдвоём.
- Стабилизируйте, выровняйте и закрепите треногу на твёрдой поверхности. Пожжет потребоваться адаптация установки к условиям на площадке (например, если тренога устанавливается на льду или на камнях может потребоваться зажим для камней).
- При работе во влажной среде поместите несколько пакетиков влагопоглотителей в регистратор и вставьте вентиляционное отверстие в днище регистратора.

## Установка

Можно установить регистратор и датчики на 1.5-метровой или 3-метровой мачте (M‐MPB и M‐MPA). Более короткая мачта больше подходит для небольших систем, когда минимизируется размер и видимость системы).

Существует много способов установки мачты в зависимости от площадки. Наиболее общий способ – вбить шест в землю, залить бетоном ил прикрутить к существующим структурам.

- Если Вы устанавливаете датчик фотосинтетически активного излучения, скорости ветра или датчик уровня осадков, убедитесь, что мачта установлена вертикально. (используйте уровень мачты M‐MLA).
- Используйте набор анкерных тросов (M-GWA) для стабилизации высокой мачты. Используйте набор стоек 1/2 дюйма (M‐SKA) для закрепления анкерных тросов.
- Установите регистратор вертикально на достаточной высоте, чтобы брызги с земли не попадали в вентиляционное отверстие.
- Если Вы используете U-образные шпильки, убедитесь, что они 1‐5/8 дюйма, поскольку это расстояние между отверстиями на монтажных кронштейнах регистратора.
- Если Вы устанавливаете регистратор на мачту или на стену, заметьте, что расстояние в кронштейнах между центрами отверстий составляет 2.06 дюйма. Рекомендуется использовать болты 5/16 дюйма для установки регистратора.

### Установка датчиков

- Если кабели проходят по земле, рекомендуется использовать кабельные каналы для защиты от животных (некоторые животные могут перегрызть кабели), газонокосилок и т. д.
- Информацию об установке датчиков см. в руководствах к датчикам.
- Оставьте достаточно длины кабелей, чтобы можно было пропустить их в регистратор.
- Если Вы используете несколько датчиков одного типа, запомните, что серийный номер на каждом кабеле, чтобы Вы могли интерпретировать данные позднее.

# **Перечень для проверки**

Используйте данный перечень, чтобы убедиться, что у Вас есть всё необходимое для установки регистратора HOBO.

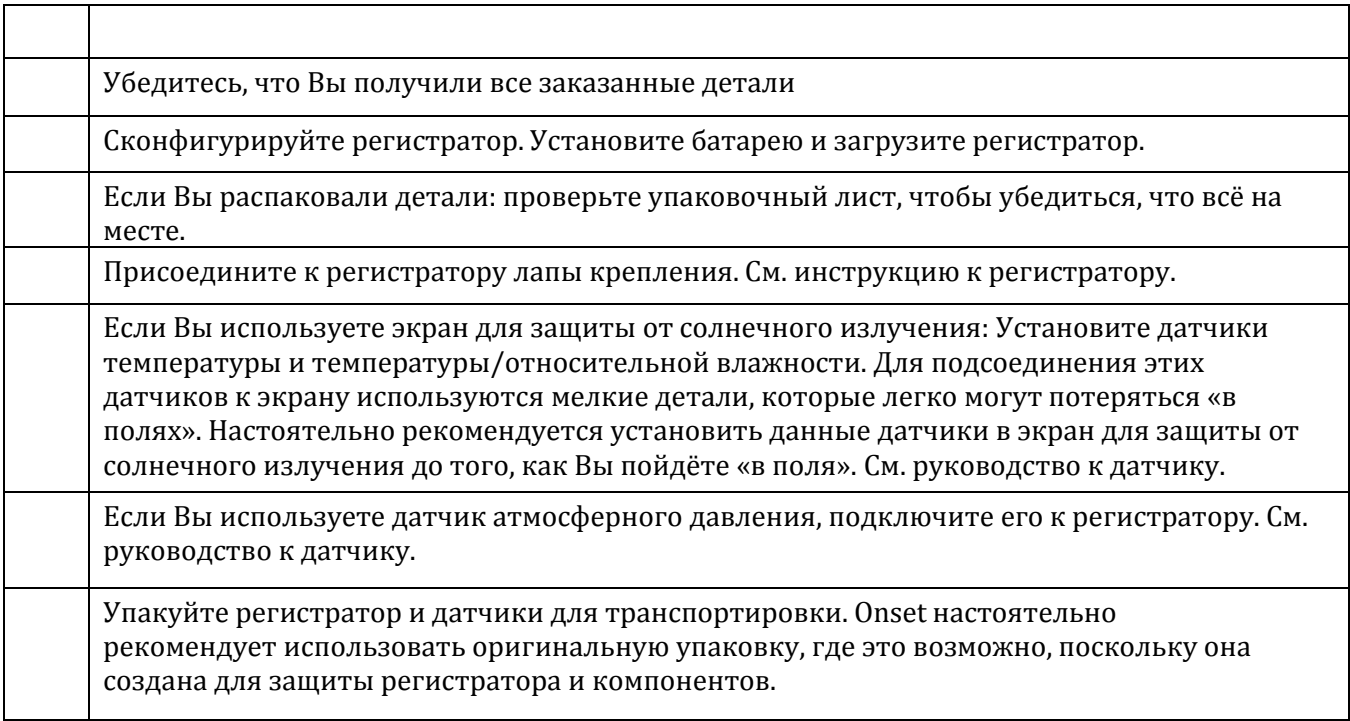

# **Предметы, необходимые для установки «в полях»**

Используйте следующий перечень, чтобы убедиться, что у Вас есть всё необходимое для установки регистратора «в полях». «Опциональные» пункты зависят от того, что конкретно нужно.

## 3-хметровая тренога (M-TPA) или 2-х метровая тренога (M-TPB) с мачтой

- Ключ ½ дюйма
- Уровень мачты (M-MLA)
- Кусачки среднего размера
- Разводной ключ
- Универсальная консистентная смазка
- Рулетка
- Обёрточный материал
- Цементная смесь (опция)
- Лопата (опция)

## 3-х метровая мачта (M-MPA)

- Ключ ½ дюйма
- Кувалда или копер для забивки столбов
- Защита для глаз защитные очки (если используется кувалда или копер)
- Уровень мачты (M-MLA)
- Универсальная консистентная смазка
- Рулетка
- Цементная смесь (опция)
- Лопата (опция)

## Полуперекрёстный рычаг (M-CAA) или (M-CAB)

- Ключ ½ дюйма
- Разводной ключ

## Комплект для заземления (M-GKA)

- Ключ ½ дюйма
- Кувалда
- Защита для глаз защитные очки
- Кусачки среднего размера

Экран для защиты от солнечного излучения (M-RSA)

Ключ ½ дюйма

Крестовая отвертка № 1 (если датчики ещё не установлены)

## Кронштейн для датчика освещённости (M-LBA)

Ключ ½ дюйма

## Комплект анкерных тросов (M-GWA)

Крестовая отвёртка № 2

Ключ ½ дюйма

Кусачки среднего размера

Разводной ключ

кт стоек (M-SKA) или (M-SKB)

Кувалда

Защита для глаз – защитные очки

## 1.5-метровая мачта (M-MPB)

Кувалда или копер для забивки столбов

Защита для глаз – защитные очки

## Уровень мачты (M-MLA)

Универсальная консистентная смазка

Рулетка

Цементная смесь (опция)

Лопата (опция)

# **Задача 1: Установка треноги**

В наличие два типа треног: 2-х метровая (M‐TPB) и 3-х метровая (M‐TPA). Инструкции по установке 2-х метровой треноги приведены на этой странице. Инструкции по установке 3-х метровой треноги приведены на странице 67.

## Инструкции по установке 2-х метровой треноги/нижней части мачты

Это пример типичной установки 2-х метровой треноги с датчиком уровня осадков, установленном на отдельной 1.5 м мачте (датчик уровня осадков должен устанавливаться в стороне от треноги).

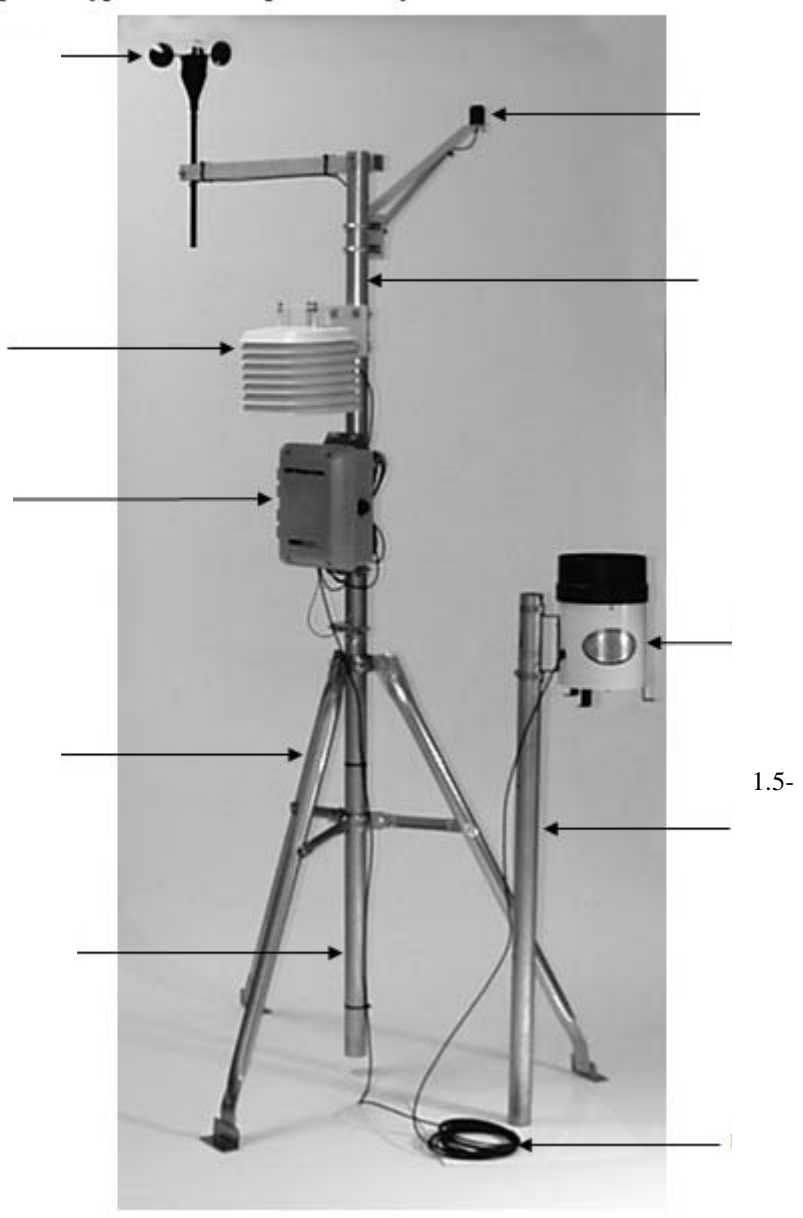

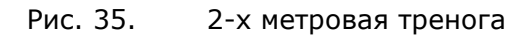

1. Раскройте 2-х метровую треногу и установите вертикально.

2. При помощи ключа ½ дюйма установите шесть гаек и болтов (5/16-18), как показано ниже.

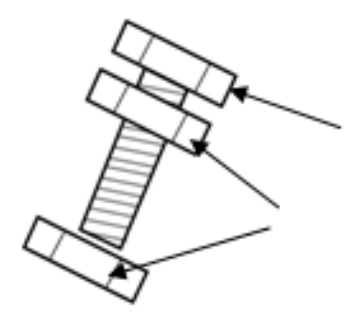

Рис. 36. Установка болта и гаек

- 3. Возьмите 1 комплект гаек с болтом и вставьте в отверстие тройного зажима. Болт должен быть снаружи.
- 4. Установите гайку на болт изнутри тройного зажима.

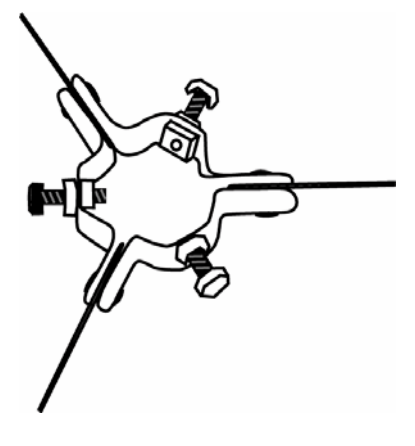

Рис. 37. Тройной зажим и болты

- 5. Установите остальные гайки и болты в верхний и нижний тронные зажимы. Убедитесь, что в зажимах осталось достаточно места для нижней части мачты.
- 6. Опустите нижнюю часть мачты в зажимы. Сжатый конец должен смотреть вверх. Складки должны смотреть на юг и на север.

7. Затяните болты тройных зажимов руками, чтобы временно закрепить мачту. **Примечание:** нижняя часть мачты может упираться в землю. Высоту нижней части мачты Вы настроите позднее.

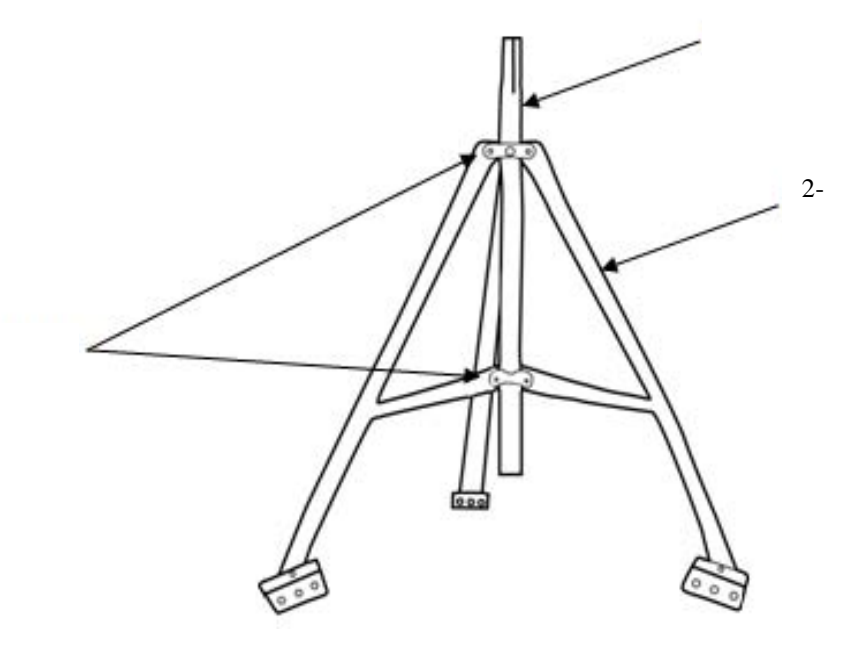

Рис. 38. 2х-метровая тренога – нижняя часть мачты

- 8. Поскольку тренога для 2-х метровой конфигурации снабжена ненастраиваемыми ножками, Вы должны удостовериться, что площадка для установки ровная. В случае неровностей используйте подкладки или выровняйте почву. Можно установить на мачте уровень мачты (M‐ LVA), чтобы убедиться, что мачта вертикальна. Также можно использовать болты на тройных зажимах, чтобы точно подстроить вертикальное положение треноги после настройки высоты мачты.
- 9. Закрепите треногу. По используют при треногу к таки диаметром 1/4 дюбя (M-SKB) или прикрепите треногу к цементным подкладкам анкерами ¼ дюйма.Проденьте стойки или анкеры через одно из отверстий на каждой ноге треноги.
- 10. Если условия на площадке (сильный ветер и т. д.) препятствуют дальнейшей стабилизации треноги, используйте набор растяжек (M‐GWA). См. задачу 7: установка растяжек, стр. 76.
### Инструкции по установке 3-х метровой треноги/нижней части мачты

Это пример типичной установки 3-хметровой треноги с датчиком уровня осадков, установленным на мачте.

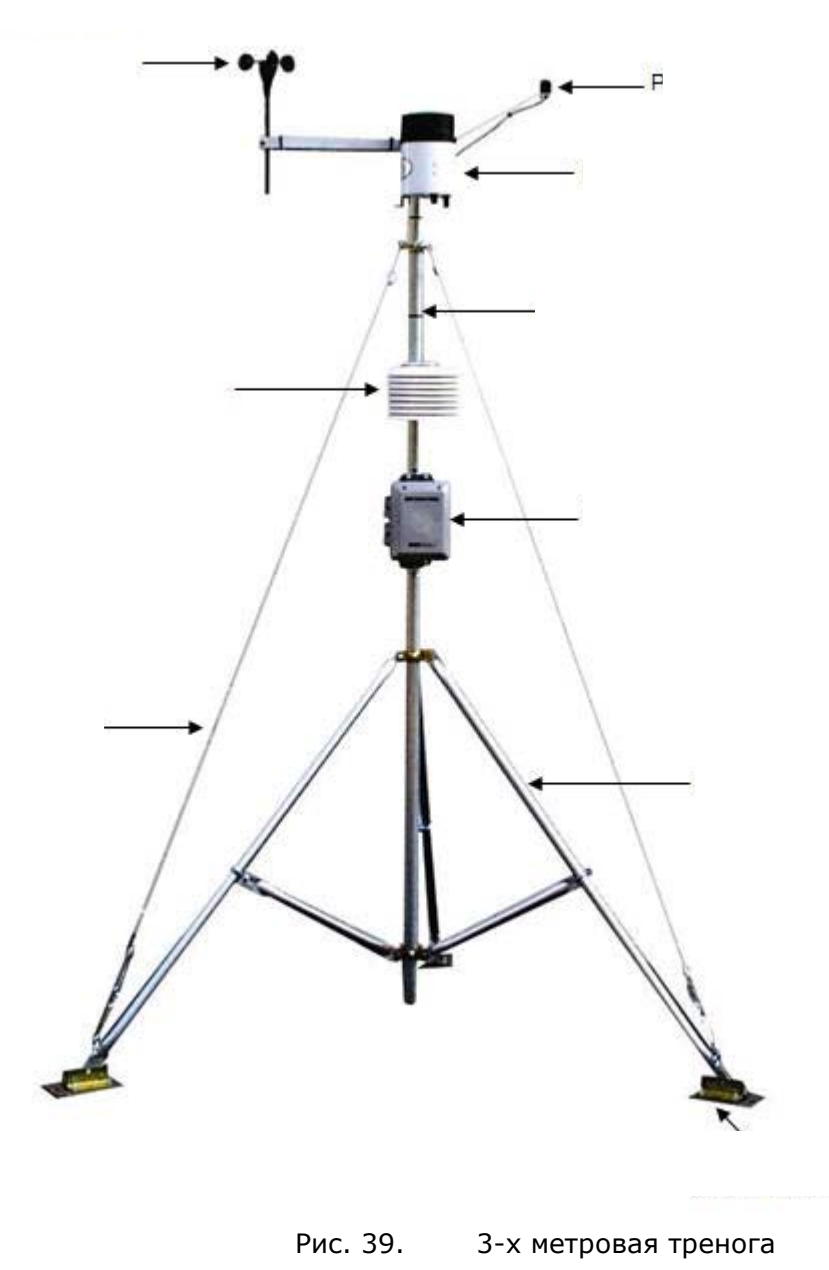

1. При помощи гаек 5/16 дюйма прикрепите три якорных пластины к трем скобам на ногах треноги большими отверстиями наружу. Надёжно затяните гайки.

2. Установите три ножных U-образных шпильки с седловыми зажимами на ноги на расстоянии примерно 20 см от якорных пластин.

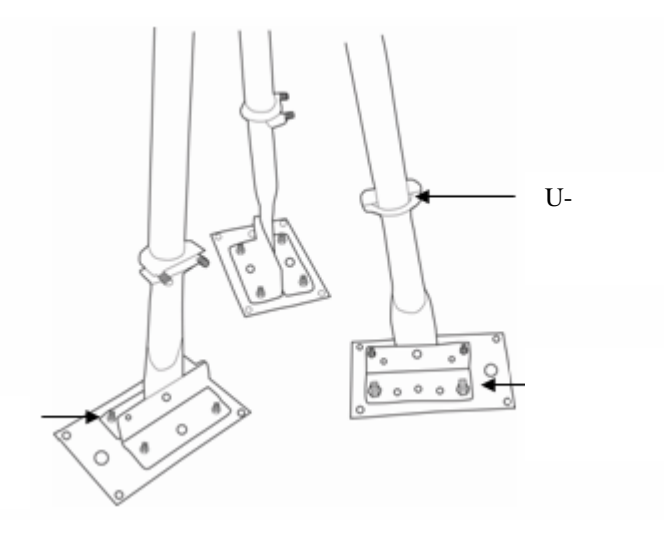

Рис. 40. Нижняя часть 3-х метровой треноги

- 3. Раскройте треногу и установите вертикально.
- 4. Распакуйте фиксатор ног в сборе и положите его на землю.

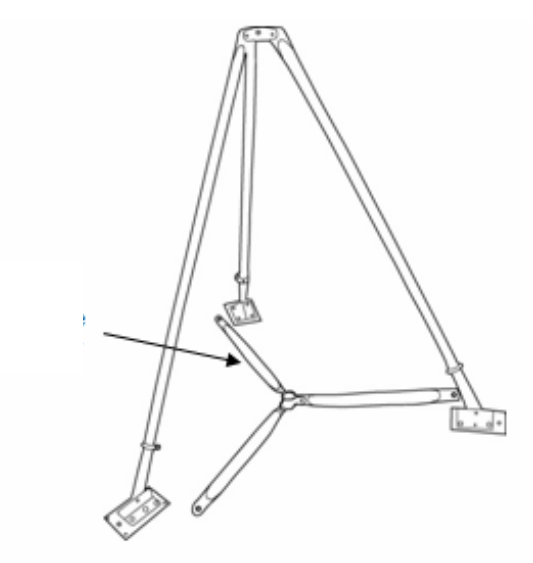

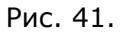

Рис. 41. Фиксатор ног 3-х метровой треноги

5. Присоедините каждую из трёх внутренних ног к U-образной шпильке (5/16‐18 дюйма) при помощи внутреннего штифта U-образной шпильки. Для присоединения внутренней ноги открутите гайку с внутреннего штифта, наденьте ногу на штифт и закрутите гайку.

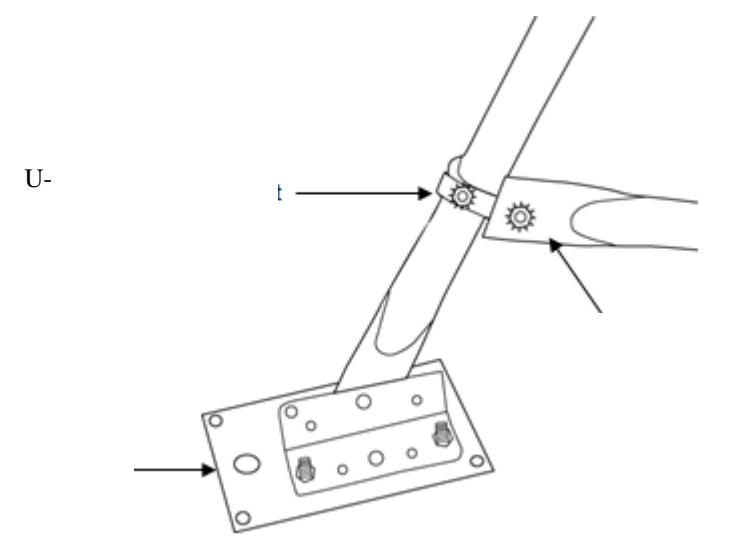

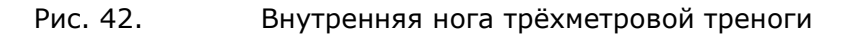

6. Ослабьте три блокирующие гайки на болтах на верхнем и нижнем тройном зажимах. Выньте три болта из верхнего и нижнего тройных зажимов, так чтобы нижняя часть мачты могла пройти через верхний и нижний тройные зажимы, сжатым концом вверх. Когда установлена нижняя секция мачты, затяните руками верхний и нижний зажимы.

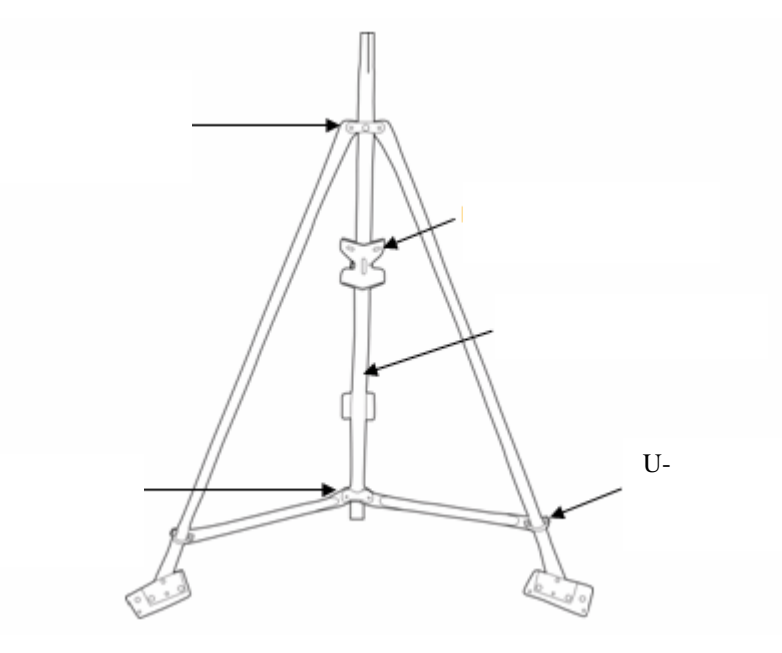

Рис. 43. 3-хметровая тренога – нижняя часть мачты

- 7. Установите уровень (M‐LVA) на нижнюю часть мачты, как показано на предыдущем рисунке.
- 8. Когда тренога сориентирована на площадке, закрепите одну из трёх ног треноги на месте расположения и затяните U-образную шпильку на ноге.
- 9. Настройте вторую ногу согласно уровню и закрепите.
- 10. При помощи третьей ноги настройте вертикальность мачты.
- 11. Когда мачта выровнена, затяните третью ногу.
- 12. Подстройте вертикальность мачты, слегка перемещая U-образные шпильки. Затяните все тройные зажимы ключом ½ дюйма. Вновь проверьте вертикальность мачты.

13. После проверки вертикальности и ориентации затяните U-образные шпильки и гайки на верхней и нижней части мачты.

- 14. Сориентируйте нижнюю часть мачты таким образом, чтобы складки смотрели на север и на юг.
- 15. Затяните болты тройных зажимов, чтобы временно закрепить мачту. Обратите внимание, что нижняя часть мачты должна быть примерно на 20 см от земли (если Вы используете датчик ветра и Вам нужно, чтобы он был на высоте 3 метра от земли).

## **Задача 2: Установка заземляющего комплекта**

В данной главе описано, как установить заземляющий стержень из заземляющего комплекта (M‐GKA) и прикрепить его к нижней части мачты двух – или трёхметровой треноги.

- 1. Подсоедините заземляющий провод к нижней части мачты треноги при помощи U-образных шпилек, входящих в заземляющий комплект.
- 2. Сдвиньте заземляющий зажим по заземляющему стержню перед тем, как вбить его в почву. Это позволит Вам работать с зажимом прежде чем верх стержня будет поврежден.
- 3. При помощи кувалды забейте стержень в землю, близко, насколько возможно, к нижней части мачты треноги.
- 4. Прикрепите заземляющий провод к заземляющему стержню. Отрежьте излишек кабеля.
- 5. Затяните болт зажима.

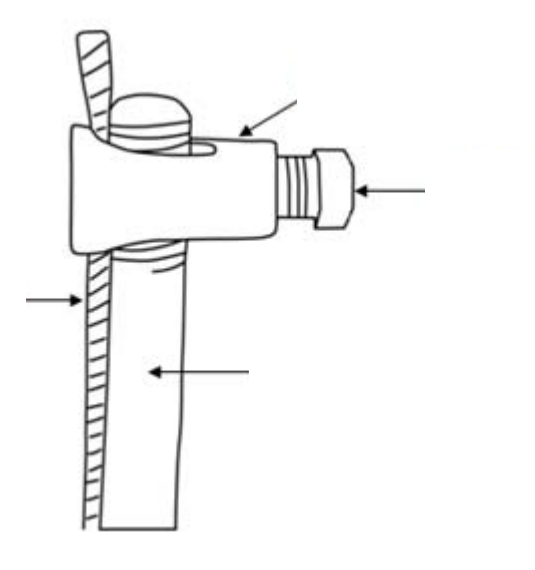

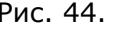

Рис. 44. Крепление заземляющего провода

# **Задача 3: Временная установка верхней части мачты (опция)**

В данной главе описано, как временно прикрепить верхнюю часть мачты в треноге. Это позволяет работать с верхней частью мачты, когда она находится на треноге.

**Примечание:** если Вы в данный момент предпочитаете установить постоянно верхнюю часть мачты, поскольку будете способны дотянуться до верха полностью установленной системы, идите к задаче 5, затем вернитесь к задаче 4. В противном случае проделайте следующие шаги и затем закрепите верхнюю часть мачты на постоянной основе.

- 1. Если Вы используете набор анкерных тросов (M‐GWA), установит мачтовый зажим данного набора на расстоянии двух третьих высоты мачты. Затяните зажим рукой, чтобы временно удержать его на месте. Вам понадобиться настроить его позднее.
- 2. Установите верхнюю часть мачты вертикально и притяните кабельными стяжками к одному фиксатору ноги и к одной ноге треноги. Удалите кабельные стяжки после того, как установите полуперекрёстный рычаг и датчики.

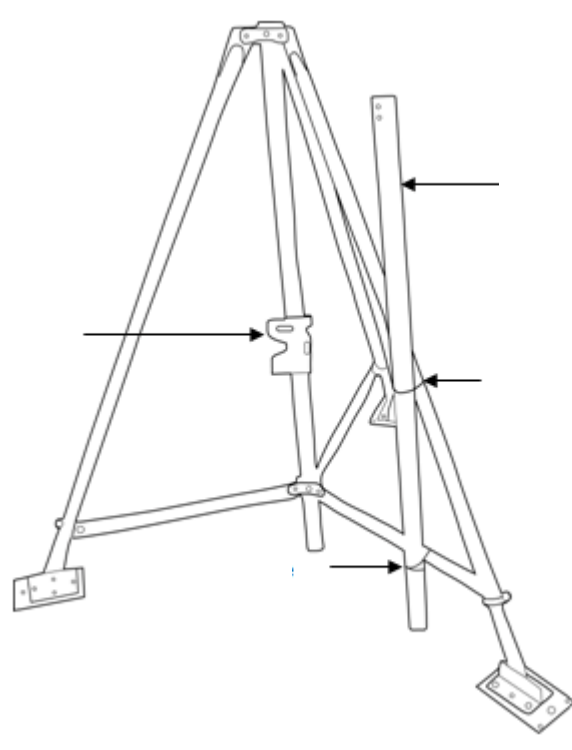

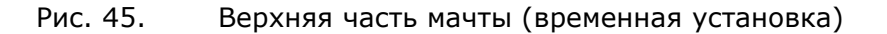

# **Задача 4: Установка полуперекрёстного рычага (опция)**

Onset рекомендует использовать полуперекрёстный рычаг для установки датчиков скорости ветра или скорости/направления ветра, поскольку данный датчик при этом будет в стороне от других датчиков, который могут вызвать турбулентность ветра или затенить ветер. Это также лучший способ обеспечить вертикальность датчика.

#### Шаги

- 1. Закрепите полуперекрёстный рычаг на верхней части мачты при помощи двух болтов с шестигранными головками1/4‐20 x 2‐3/4 дюйма. Установите полуперекрёстный рычаг на стороне, противоположной впадине (в нижней части верхней части мачты), чтобы слово "TOP" находилось на верхней поверхности полуперекрёстного рычага.
- 2. Пропустите два болта с шайбами на них в полуперекрёстном рычаге и через два отверстия на верху верхней части мачты. Установите стопорную гайку с нейлоновой вставкой на каждый болт. Не затягивайте болты до конца.

3. Установите заглушку на верх верхней части мачты, так чтобы разрез был направлен вниз и проходил между двух болтов. **Примечание:** заглушка должна устанавливаться вровень в краями мачты.

4. Затяните две гайки

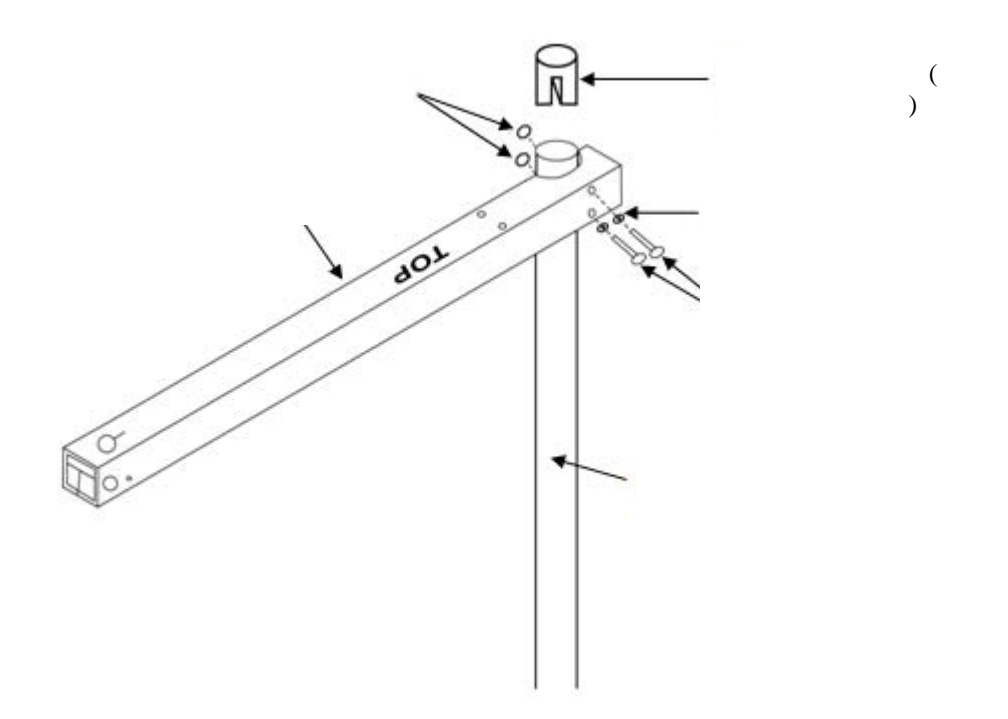

Рис. 46. Полуперекрёстный рычаг (установка такая же, как для перекрёстного рычага)

Информацию о том, как установить на рычаг датчик ветра см. руководстве к датчику.

## **Задача 5: Установка верхней части мачты на нижнюю часть мачты**

Примечание: Onset рекомендует при установке верхней части мачты на нижнюю работать вдвоём.

- 1. Слегка смажьте верхний конец нижней части мачты.
- 2. Удерживая верхнюю часть мачты, обрежьте кабельный стяжки, которые временно удерживали верхнюю часть мачты.
- 3. Установите верхнюю часть мачты на нижнюю. Выпуклости должны войти в пазы и быть сориентированы на Север, если Вы в северном полушарии и на Юг, если Вы в южном.
- 4. Когда верхняя и нижняя части выровнены, установите U-образную шпильку 1‐5/8 дюйма на верхнюю часть мачты, расположив её чуть выше складок (примерно на 2.5 см выше дна верхней части мачты). Затяните зажим.

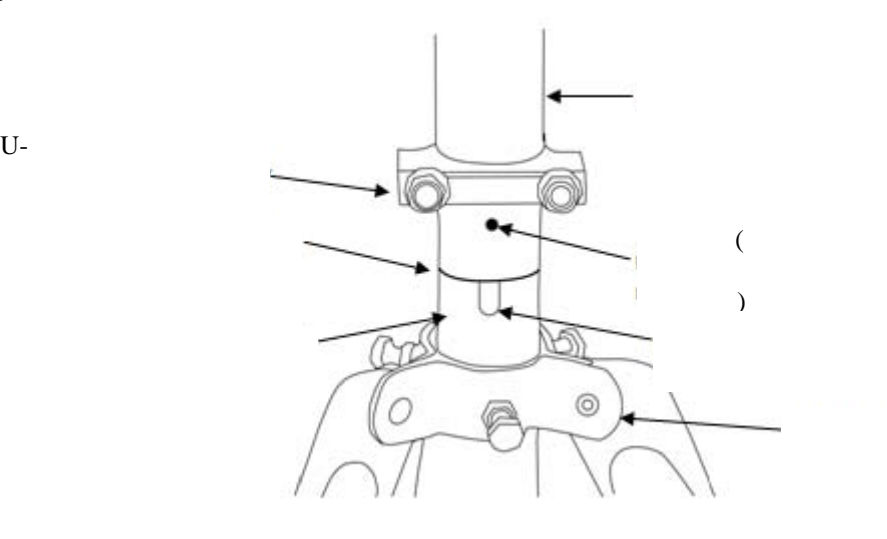

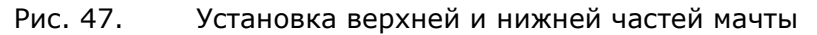

Если Вы используете датчик скорости ветра и не установили его на перекрёстном рычаге, см. Задачу 4: Установка перекрёстного рычага (опция) на стр. 73*.*

### **Задача 6: Установка регистратора на верхнюю часть мачты**

1. При помощи двух U-образных шпилек 1‐5/8 дюйма установите регистратор на нижний конец верхней части мачты вровень со впадинами на верхней части мачты. Нижняя U-образная шпилька регистратора располагается прямо над U-образной шпилькой, скрепляющей части мачты.

**Примечание:** при установке U-образных шпилек установите шпильки на верхней части мачты, затем установите седловые зажимы. Установите регистратор на седловые зажимы и закрутите только гайки верхней шпильки.

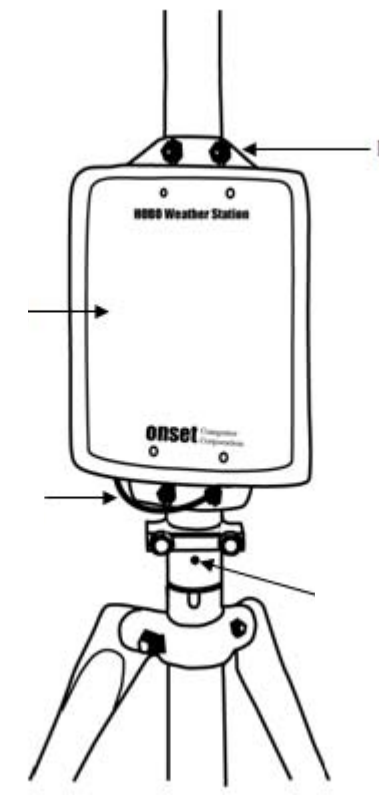

Рис. 48. Расположение регистратора на мачте

- 2. Если используется набор анкерных растяжек, расположите регистратор таким образом, чтобы он им не мешал.
- 3. Присоедините заземляющий провод регистратора к нижней U-образной шпильке регистратора. Закрутите гайки нижней шпильки, затем затяните все гайки шпилек.

Примечание: если используется 2-х метровая тренога, нужно прикрепить растяжки к трём стойкам 1/2 дюйма (M‐ SKA), которые располагаются на равном расстоянии от мачты (3 - 4 метра).

- 1. Установите тройной зажим верхней части мачты на верхнюю часть мачты, если Вы ещё не сделали этого. Сориентируйте отверстия для болтов с проушинами так, чтобы они был напротив ног треноги или напротив стоек 1/2 дюйма.
- 2. Присоедините один конец растяжки к болту с проушиной на верхней части тройного зажима мачты. Откройте зажим растяжки, ослабив болт. Протяните трос сквозь зажим и затяните. Оставьте 2.5 см провода, выходящего из зажима.

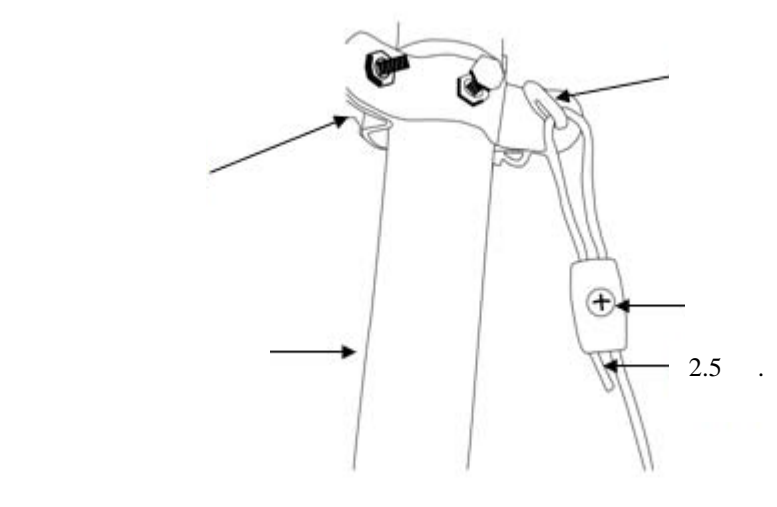

Рис. 49. Крепление растяжки

3. Зацепите один S-образный крюк и одну петлю за соответствующую стойку или ногу.

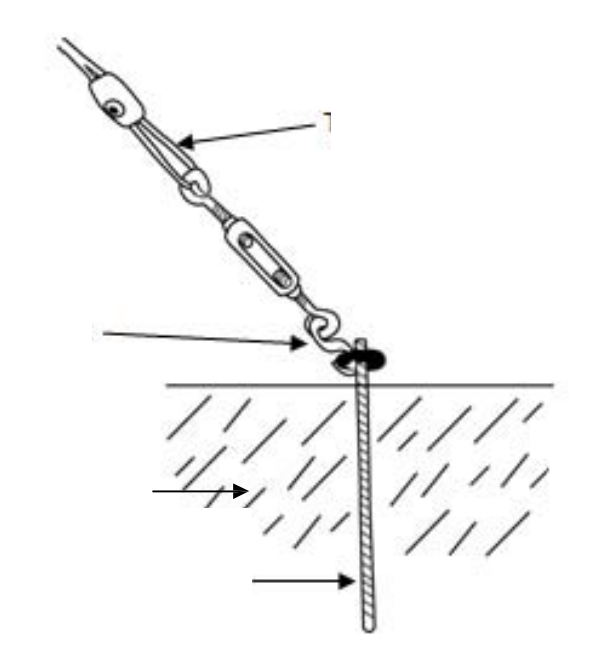

Рис. 50. Крепление к стойкам ½ дюйма

 $S-$ 

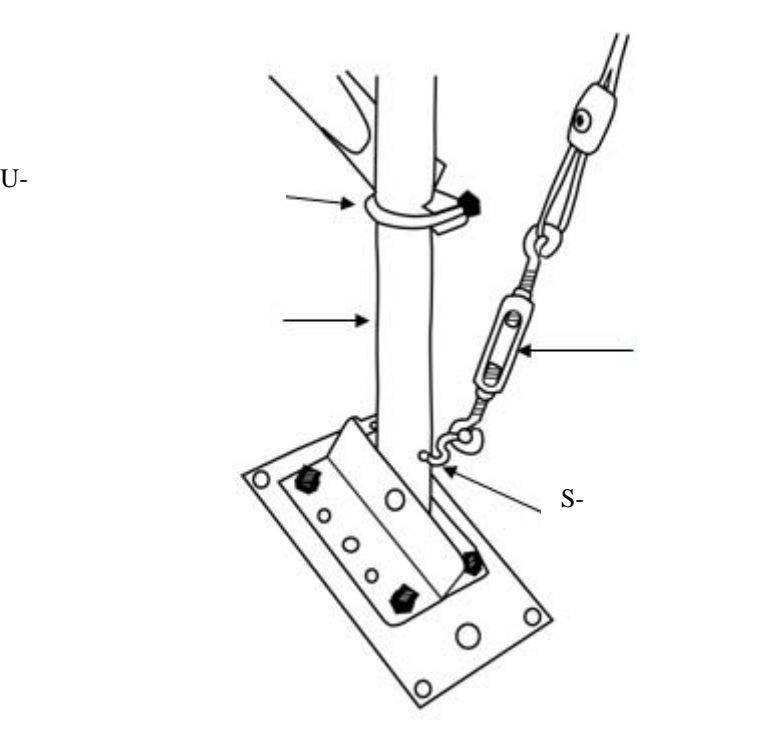

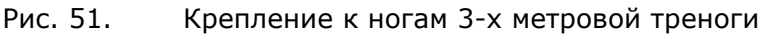

- 4. Обрежьте трос, так чтобы его можно было продеть через свободный конец стяжной муфты и зажим провода. Убедитесь, что стяжная муфта располагается, как показано на рисунке.
- 5. Установите крюки, стяжные муфты и тросы на две другие стойки или ноги треноги.
- 6. Равномерно натяните три троса, поворачивая муфты.

7. Прикрепите уровень мачты (M‐LVA) к верхней части мачты, чтобы убедиться, что мачта установлена вертикально.

8. При завершении установки анкерные стяжки должны быть натянуты.

### **Задача 8: Расположение и выравнивание датчиков**

Как только верхняя часть мачты установлена и закреплена, расположите датчики на нужной высоте и убедитесь, что датчик уровня осадков и датчики фотосинтетически активной радиации расположены ровно. См. руководство к датчикам.

- 1. Откройте корпус регистратора
- 2. Пропустите все кабели датчиков через отверстие в нижней части регистратора.
- 3. Подключите все датчики к плате, расположенной внутри регистратора. Неважно, в какой гнездо какой датчик будет подключен. Можно использовать максимум 15 каналов с общей длиной кабеля 100 метров (для датчиков Smart).

**Примечание:** если вы устанавливаете более 10 датчиков, потребуется установить адаптер (S‐ADAPT) для каждого дополнительного датчика.Адаптеры подключаются к любому гнезду регистратора кроме верхнего левого и второго снизу справа.

4. Если у Вас есть коллектор данных HOBO U‐Shuttle или ноутбук, проверьте показания датчиков, чтобы убедиться, что все датчики работают.Для метеостанций HOBO нельзя проверить текущие показания, если регистратор ожидает запуска кнопкой или настроена задержка запуска.

5. Соедините кабели датчиков и прикрепите к мачте или ногам треноги при помощи кабельных стяжек.

6. Соберите излишки кабеля и прикрепите кабельными стяжками к верхней части мачты позади регистратора. Оставьте провисание кабеля около 5 см снизу регистратора.

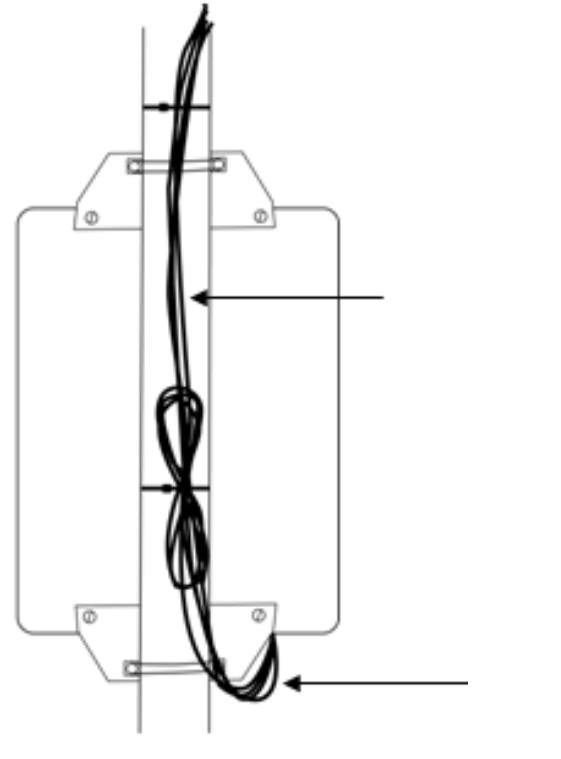

Рис. 52. Кабели датчиков на мачте

7. Загерметизируйте отверстие регистратора (только для метеостанций HOBO) Данный шаг особенно важен, если система расположена во влажной среде. Убедившись, чтоб кабели закреплены внутри регистратора, возьмите кабели и выдвиньте их с одной стороны отверстия в корпусе регистратора. Из уплотнителя сделайте шарик, который больше, чем отверстие в корпусе регистратора, вставьте уплотнитель снаружи в отверстие, заполните пространство между кабелями и корпусом. Это сводит к минимуму возможность проникновения пыли, насекомых и осадков внутрь корпуса. Выровняйте уплотнитель изнутри, чтобы закрепить его.

Кабели должны быть надёжно прикреплены к мачте.

Примечание: если Вы используете метеостанцию HOBO во влажной среде, поместите насколько пакетиков с влагопоглотителями внутри корпуса регистратора (перед установкой выньте влагопоглотитель из фольги)

- 8. Убедитесь, что все U-образные шпильки, гайки и зажимы затянуты.
- 9. Если Вы используете метеостанцию, запустите регистратор. U30 при подключении питания запускается автоматически.

10. Убедитесь, что регистратор работает нормально. Работа индикаторных светодиодов описана в руководстве пользователя.

11. Закройте дверцу регистратора. Если Вы используете метеостанцию HOB O, затяните четыре винта

крышки. Поздравляем!Установка завершена.

Onset Computer Corporation P.O. Box 3450 Pocasset, MA 02559‐3450